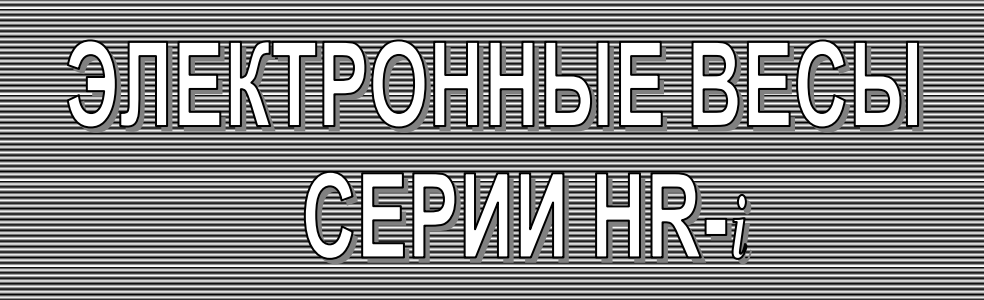

# РУКОВОДСТВО ПО ЭКСПЛУАТАЦИИ TEXHMYECKMM NACNOPT

**HR-300***i* **HR-202***i*

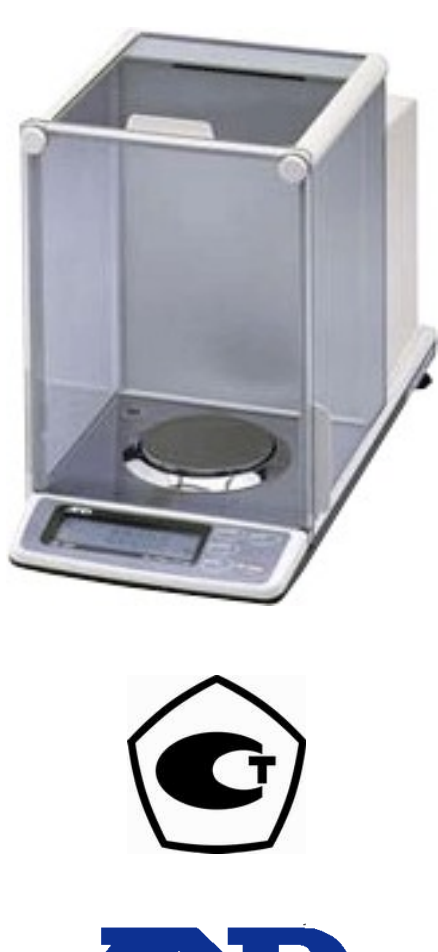

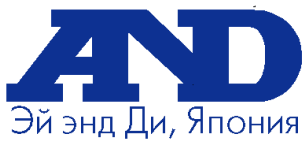

**[www.and.nt-rt.ru](http://and.nt-rt.ru)**

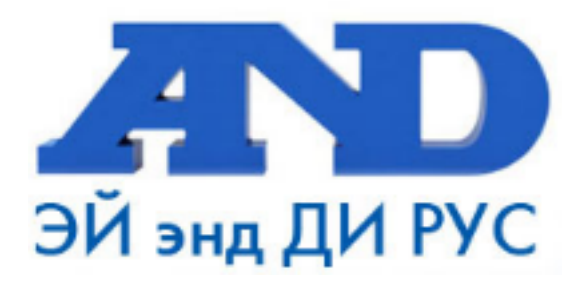

### По вопросам продаж и поддержки обращайтесь:

Архангельск (8182)63-90-72 Астана +7(7172)727-132 Белгород (4722)40-23-64 Брянск (4832)59-03-52 Владивосток (423)249-28-31 Волгоград (844) 278-03-48 Вологда (8172) 26-41-59 Воронеж (473) 204-51-73 Екатеринбург (343)384-55-89 Иваново (4932)77-34-06 Ижевск (3412)26-03-58 Казань (843) 206-01-48

Калининград (4012)72-03-81 Калуга (4842)92-23-67 Кемерово (3842)65-04-62 Киров (8332)68-02-04 Краснодар (861) 203-40-90 Красноярск (391) 204-63-61 Курск (4712) 77-13-04 Липецк (4742)52-20-81 Магнитогорск (3519)55-03-13 Москва (495)268-04-70 Мурманск (8152)59-64-93 Набережные Челны (8552)20-53-41 Нижний Новгород (831)429-08-12 Новокузнецк (3843)20-46-81 Новосибирск (383)227-86-73 Орел (4862)44-53-42 Оренбург (3532)37-68-04 Пенза (8412)22-31-16 Пермь (342) 205-81-47 Ростов-на-Дону (863)308-18-15 Рязань (4912)46-61-64 Самара (846) 206-03-16 Санкт-Петербург (812)309-46-40 Саратов (845)249-38-78

Смоленск (4812)29-41-54 Сочи (862)225-72-31 Ставрополь (8652)20-65-13 Тверь (4822)63-31-35 Томск (3822)98-41-53 Тула (4872)74-02-29 Тюмень (3452)66-21-18 Ульяновск (8422)24-23-59 Уфа (347)229-48-12 Челябинск (351) 202-03-61 Череповец (8202)49-02-64 Ярославль (4852)69-52-93

# Содержание

### Основная процедура

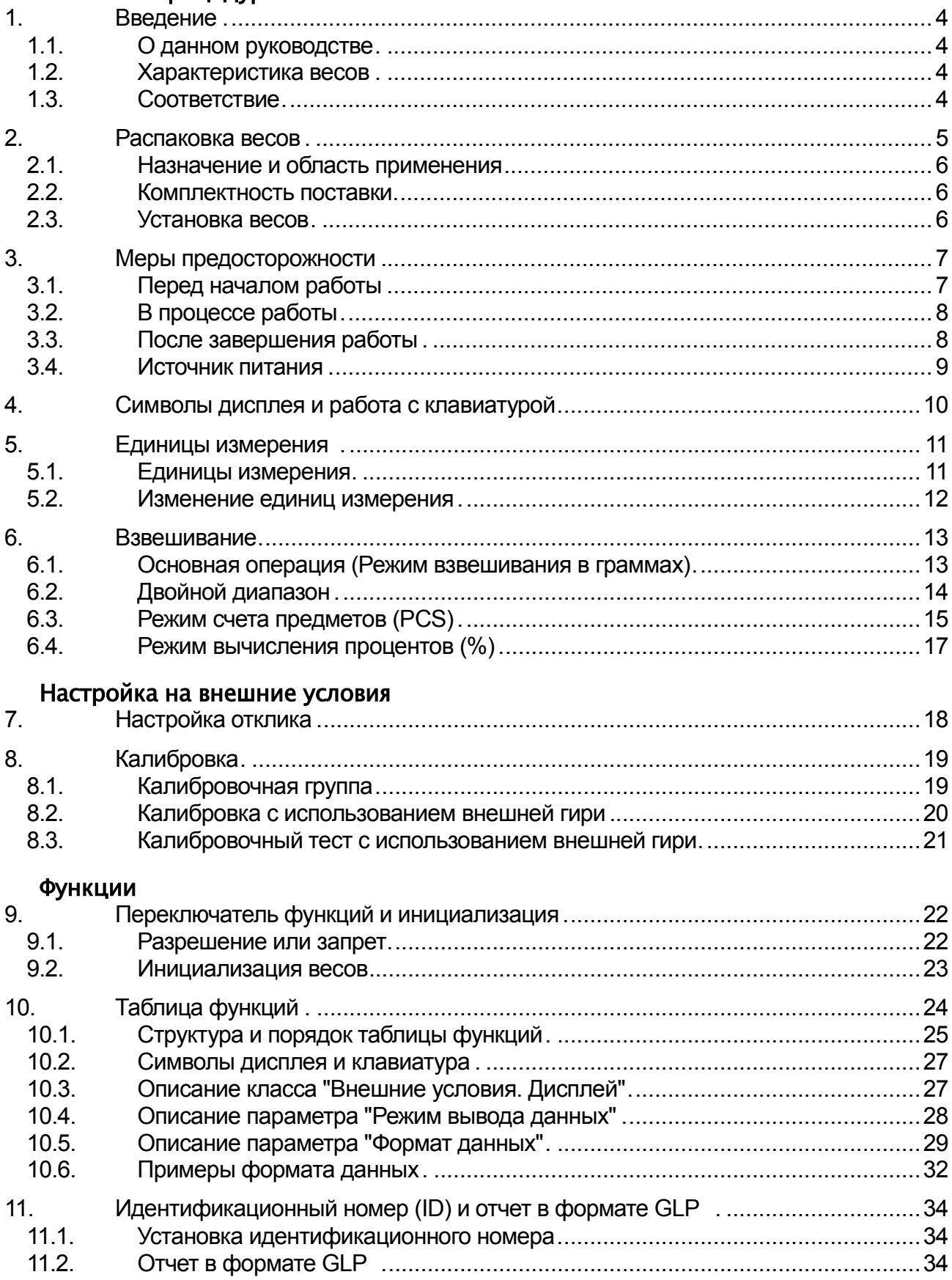

<span id="page-3-0"></span>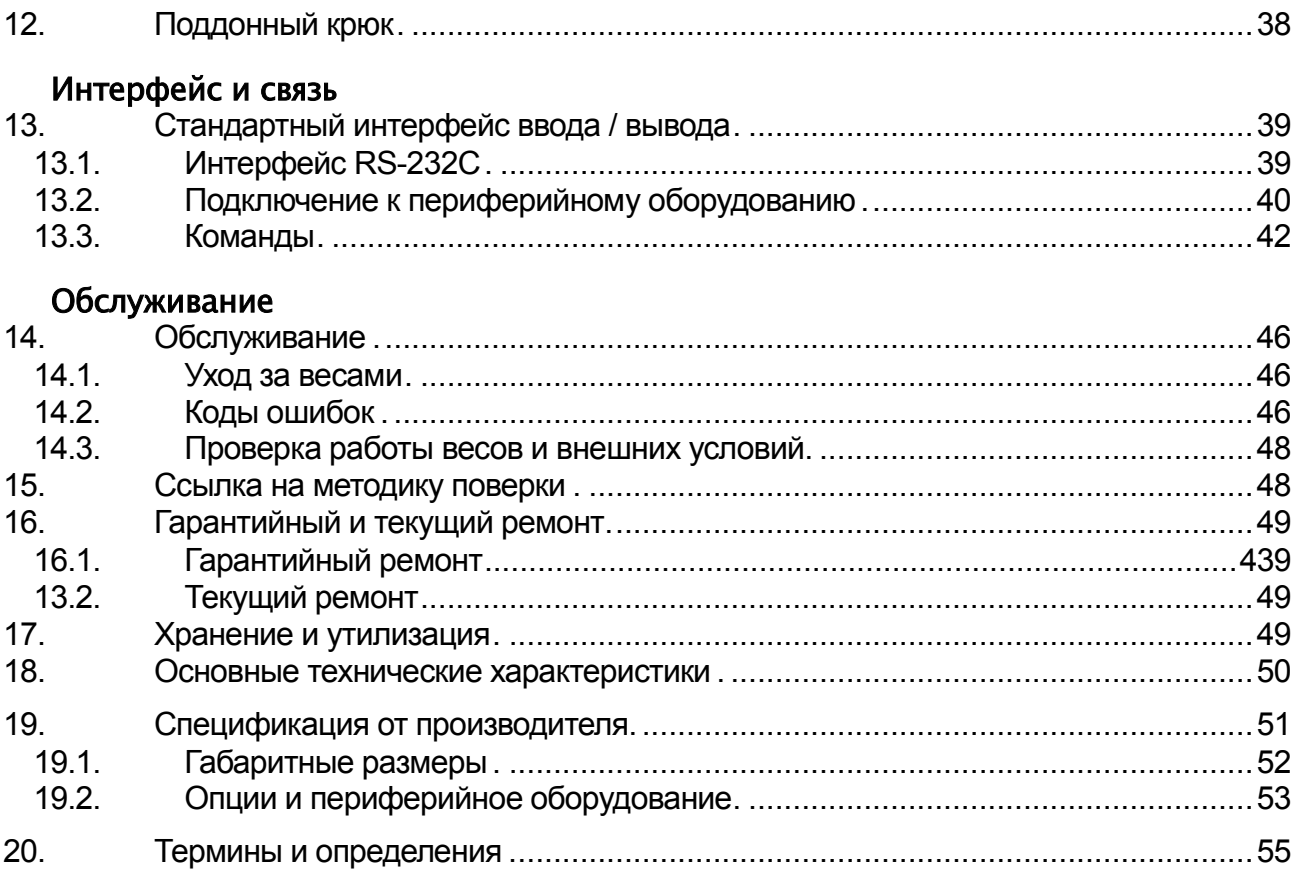

# 1. Введение

<span id="page-4-0"></span>В данном руководстве описываются принципы работы весов серии HR-*i* и даются рекомендации по улучшению результатов их работы. Внимательно прочтите это руководство и имейте его под рукой для последующих обращений.

### 1.1. О данном руководстве

Настоящее руководство состоит из пяти частей:

Основная операция . ............Меры предосторожности, устройство весов и основная процедура взвешивания.

Настройка на внешние условия .. Регулировка отклика (стабилизации) при возможном наличии вибрации или сквозняков, способы обеспечения точного взвешивания при колебаниях внешней температуры, калибровка и калибровочные тесты.

Функции .................................Различные функции весов.

Серийный интерфейс RS-232C .Серийный интерфейс, который позволяет выполнить подключение к ПК для последующей обработки результатов взвешивания, а также управления весами. Серийный интерфейс позволяет также подключить весы к принтеру.

Обслуживание . ....................Порядок обслуживания весов, коды ошибок,

устранение

неисправностей, спецификация и опции.

### 1.2. Характеристика весов

- Настройка отклика, позволяющая адаптироваться к сквознякам и/или вибрации, выполняется в таблице функций.
- Данные, в формате GLP, GMP и ISO, могут быть выведены через интерфейс RS-232C.
- Поддонный крюк, доступный в качестве опции, для измерения плотности и взвешивания магнитных материалов.
- Большой выбор единиц измерения массы.
- Стандартный серийный интерфейс RS-232C для связи с ПК. Программа WinCT позволяет выполнять обработку данных в среде Windows.

### 1.3. Соответствие

### 1.3.1. Соответствие нормам FCC

Данное оборудование генерирует, использует и может излучать энергию радиочастоты. Результаты испытания данного оборудования показали его соответствие требованиям к вычислительным устройствам Класса A, относящимся к Подразделу J Части 15 норм FCC. Эти нормы служат для обеспечения защиты от помех при коммерческом использовании оборудования. Если данный прибор работает в жилой зоне, он может вызывать радиопомехи, защиту от которых пользователь, при необходимости, должен обеспечивать за свой счет.

(FCC- Федеральная комиссия по коммуникациям США.)

### 1.3.2. Соответствие Директивам EMC (электромагнитная совместимость)

 $\epsilon$ 

Это оборудование способно подавлять радиопомехи в соответствии с предписанием ЕС 89/336/EEC.

## 2. Распаковка весов

<span id="page-5-0"></span>Аккуратно распакуйте весы. См. иллюстрации ниже, чтобы убедиться, что в поставку входят все необходимые компоненты весов.

# **Сохраняйте инструкцию для последующего применения. Сохраняйте упаковку для ее дальнейшего использования при доставке весов в органы сертификации для регулярной ежегодной поверки.**

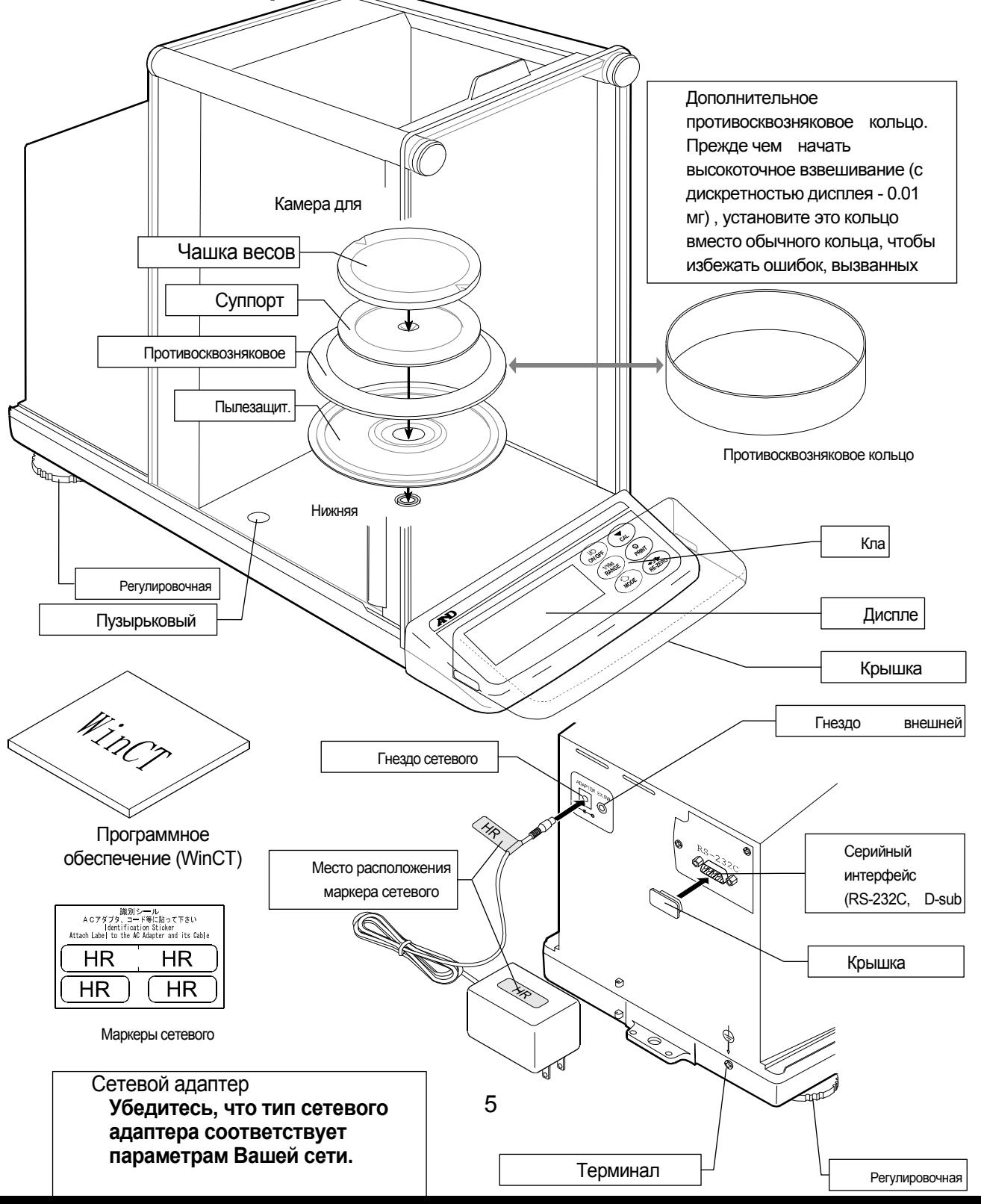

## 2.1. Назначение и область применения

Весы лабораторные электронные HR предназначены для статического измерения массы веществ и материалов и могут применяться в лабораториях различных предприятий и организаций.

### 2.2. Комплектность поставки

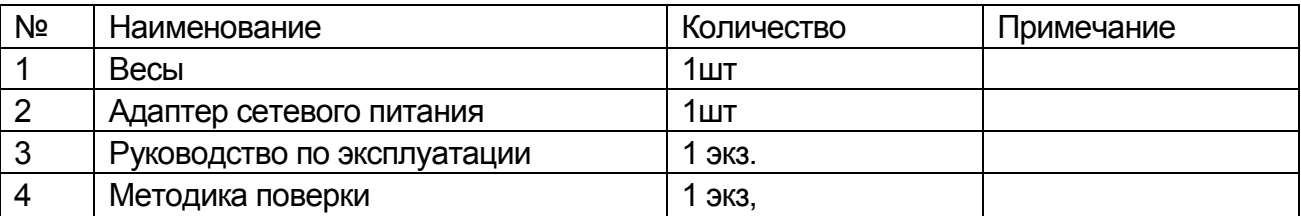

### 2.3. Установка весов

- 1 Прочтите раздел "3. Меры предосторожности ". Разместите весы на прочном устойчивом столе.
- 2 Установите пылезащитную пластину, противосквозняковое кольцо, и чашку весов. (См. иллюстрацию на предыдущей странице).
- 3 С помощью регулировочных ножек отрегулируйте уровень установки весов. Если имеют место проблемы, связанные с наличием статического электричества, заземлите весы
- 4 Убедитесь, что тип сетевого адаптера соответствует параметрам Вашей сети.
- 5 Подключите сетевой адаптер к весам.
- 6 Перед началом работы откалибруйте весы. См. раздел "8. Калибровка".

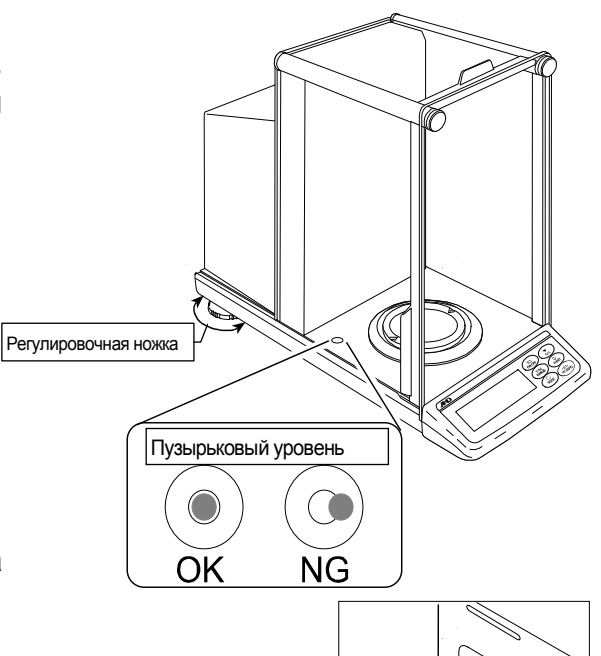

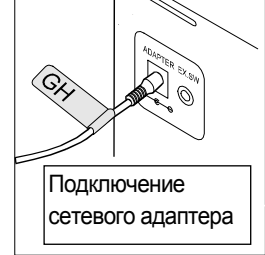

## 3. Меры предосторожности

### 3.1. Перед началом работы

Для обеспечения наилучших результатов работы весов выполните следующие требования.

- Убедитесь, что сетевой адаптер соответствует параметрам Вашей сети.  $\Box$
- При использовании сетевого адаптера обеспечьте стабильное электропитание.  $\Box$
- Наилучшая рабочая температура 20°C при относительной влажности воздуха 50%.  $\Box$
- Помещение, в котором производятся взвешивания должно быть свободно от пыли.  $\Box$
- Стол для взвешивания должен быть прочным и устойчивым. Исключите воздействие  $\Box$ вибрации и сквозняков (например, от часто открывающихся окон и дверей). Поверхность стола должна быть горизонтальной.
- Для установки весов, по возможности, используйте углы комнат, т.к. они меньше  $\Box$ подвержены вибрации.
- Не устанавливайте весы рядом с нагревателями или кондиционерами.  $\Box$
- Не устанавливайте весы под прямым солнечным светом.  $\Box$
- Рядом с весами не должно быть оборудования, генерирующего магнитное поле.  $\Box$
- Отрегулируйте установку весов с помощью пузырькового индикатора уровня.  $\Box$
- *Откалибруйте весы перед началом работы, а также после перемещения в другое место.*  $\Box$
- Подключите сетевой адаптер. *После перемещения, прогрейте весы в течение, как минимум, одного часа*.
- <span id="page-7-0"></span>**Не устанавливайте весы в местах возможного присутствия воспламеняющихся или коррозийных газов.**

### 3.2. В процессе работы

Для обеспечения точного взвешивания необходимо:

 $\Box$ Снимите статическое электричество с материала, который необходимо взвесить. Наличие статического заряда на образце (пластике, изоляторе и пр.) может повлиять на результат взвешивания. Во избежание ошибок проведите одну или несколько операций:

- Заземлите весы и снимите статическое электричество с помощью AD-1683;
- Поддерживайте влажность воздуха в помещении выше 45%;
- Используйте металлическую экранирующую камеру;
- $\Box$  Протрите пластиковый образец влажной тканью.
- Частью механизма весов является сильный магнит, поэтому при взвешивании магнитных материалов соблюдайте осторожность. В случае возникновения проблем используйте поддонный крюк (в нижней части весов), чтобы предотвратить влияние магнита на взвешиваемый материал.
- Устраните разницу температур между взвешиваемым образцом и окружающим воздухом. При взвешивании предмета, который холоднее или теплее окружающего воздуха, вокруг него возникают потоки воздуха, которые могут вызвать погрешность в определении массы.
- Производите каждое взвешивание аккуратно и быстро, чтобы избежать ошибок, вызванных изменением внешних условий.
- Прежде чем начать взвешивание, при котором дискретность дисплея равна 0.01 мг, для HR-202*i* можно установить противосквозняковое кольцо высокого разрешения вместо обычного кольца, что позволит исключить ошибки, вызванные сквозняком.
- Не бросайте предметы на чашку весов, не нагружайте весы грузом, тяжелее максимально допустимого значения массы.
- Нажимайте клавиши только пальцами, не используйте для этой цели острые предметы (карандаши, ручки).
- $\Box$  Перед каждым взвешиванием нажимайте клавишу | RE-ZERO | чтобы предупредить возникновение ошибок.
- Периодически калибруйте весы, чтобы избежать возможных ошибок.
- Если при взвешивании требуется повышенная точность, учитывайте эффект «плавучести» воздуха.
- Избегайте попадания внутрь весов пыли, жидкостей, металлических частиц.
- По возможности сократите время измерений (открытие и закрытие дверок, размещение образца и пр.) Используйте пинцет, чтобы избежать изменения температуры, вызванного проникновением руки в весовую камеру.

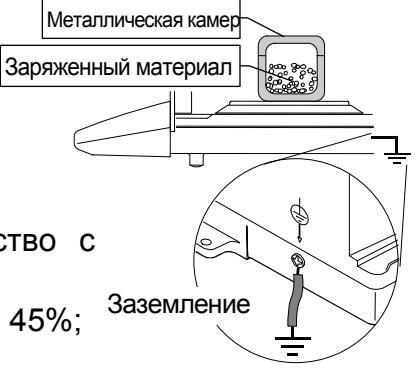

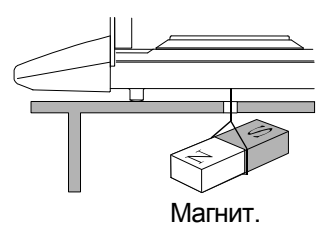

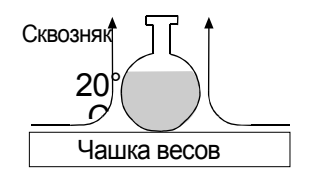

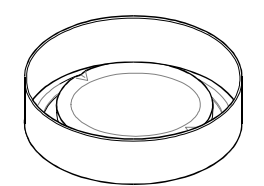

Противосквозняковое. кольцо

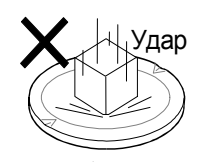

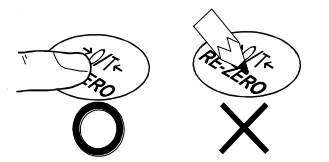

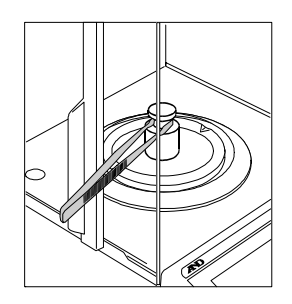

## 3.3. После завершения работы

- Избегайте механических ударов по весам.
- Не разбирайте весы. В случае необходимости ремонта обратитесь в сервисную службу A&D.
- Не используйте растворители для чистки весов. Протирайте весы неворсистой тканью, смоченной в теплой воде с мягким моющим средством.

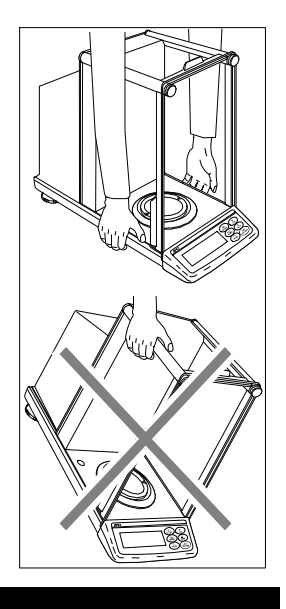

### 3.4. Источник питания

Если сетевой адаптер подключен, и индикатор режима ожидания активен, весы находятся в режиме ожидания. Это нормальное состояние весов. Для обеспечения точного взвешивания производитель рекомендует, чтобы сетевой адаптер был подключен постоянно.

# <span id="page-10-0"></span>4. Символы дисплея и работа с клавиатурой

## <span id="page-10-1"></span>Дисплей

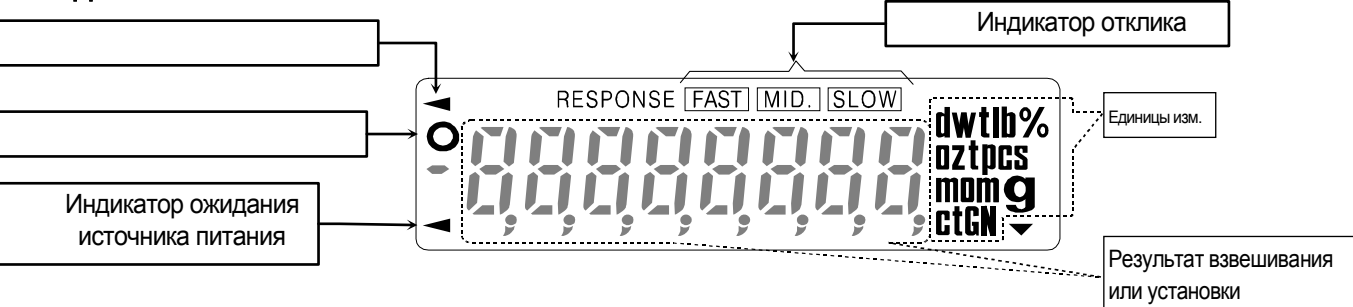

### Работа с клавиатурой

Основные режимы работы с клавиатурой следующие:

"Нажать и немедленно отпустить клавишу или " или "Нажать клавишу" . ....................  $\Box$ 

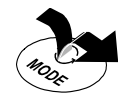

### "Нажать и удерживать клавишу" ...................................................................................  $\Box$ Клавиши в указанных режимах функционируют следующим образом:

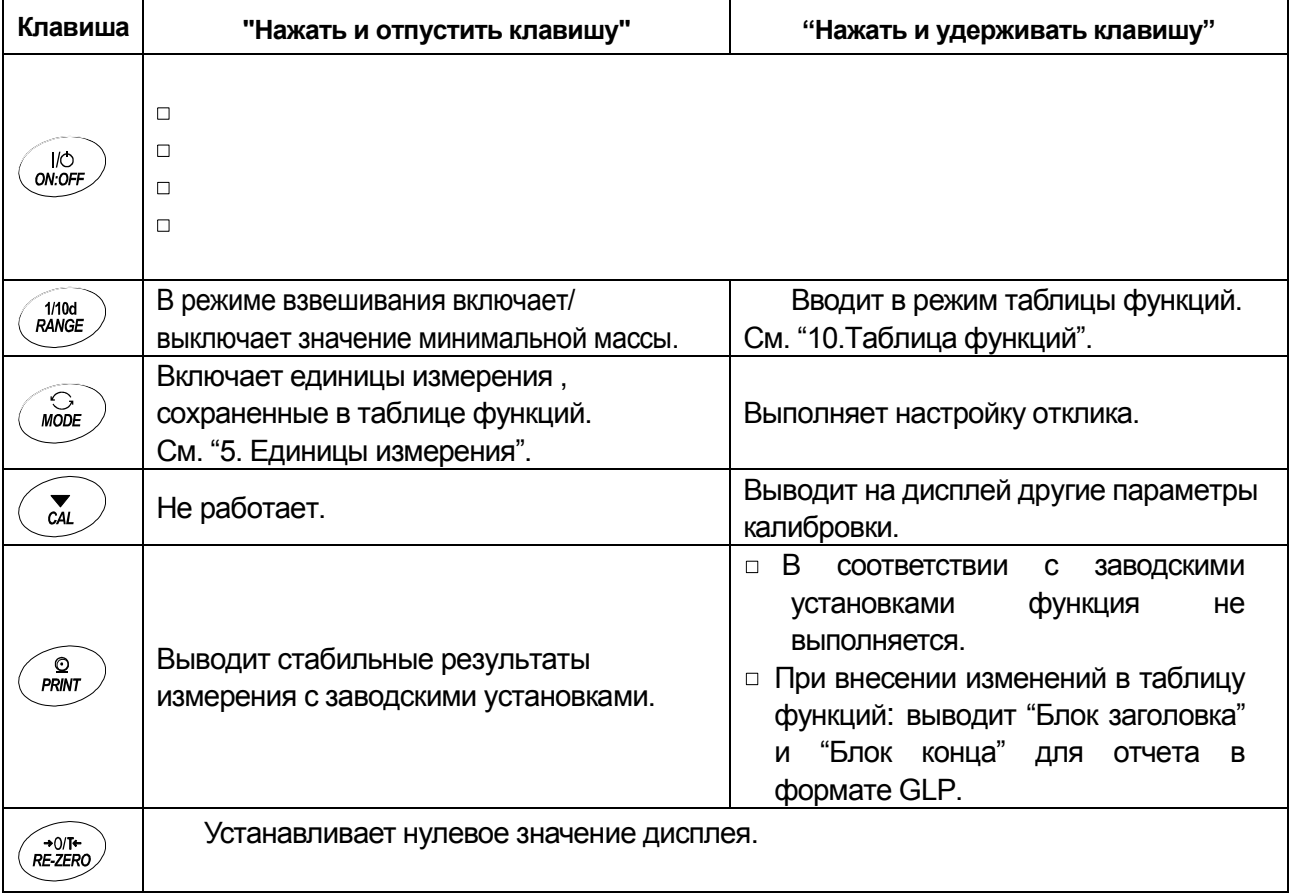

### 5. Единицы измерения

### $5.1.$ Единицы измерения

□ В весах серии HR-*i* используются следующие единицы измерения и режимы взвешивания:

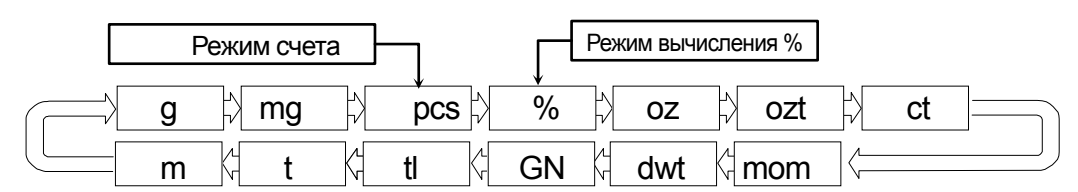

Единицы измерения или режим взвешивания могут быть выбраны и сохранены в таблице функций, как это описано в п."5.2 Изменение единиц измерения".

- п Если нет каких-либо законодательных ограничений, Вы можете использовать все единицы измерения. Вы также можете дезактивировать те единицы измерения, которыми Вы не пользуетесь. При необходимости их можно снова активировать.
- □ Если режим взвешивания (или единица измерения) был отключен, этот режим (единица измерения) будет исключен из списка.
- □ Для выбора единицы измерения или режима взвешивания нажмите клавишу МОDE.
- □ Более подробная информация о единицах измерения приведена в нижеследующей таблице:

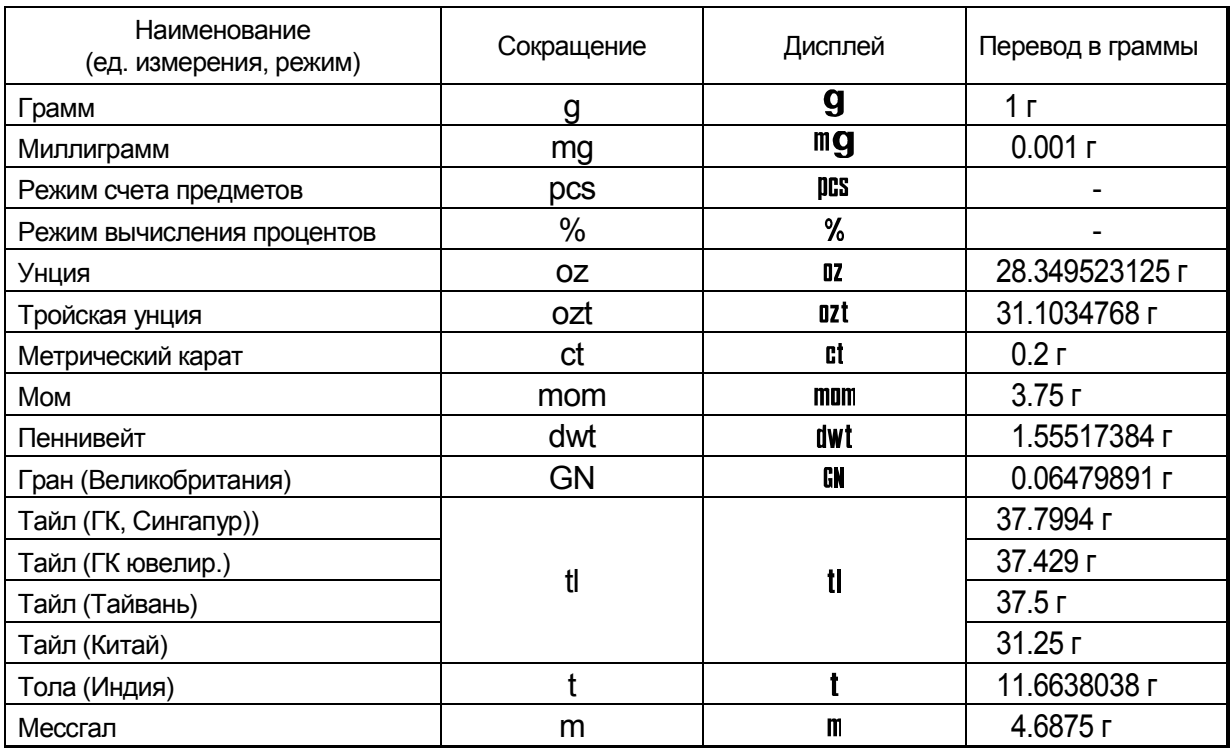

### $5.2.$ Изменение единиц измерения

- Единицы измерения могут быть выбраны и сохранены в таблице функций. Последовательность вывода единиц измерения на дисплей может быть организована таким образом, чтобы она соответствовала частоте их использования.
- 1 Нажмите и удерживайте клавишу RANGE ДО 0.0000 . появления на дисплее сообщения ba5fnc  $M1/10d$ <br>RANGE (таблица функций, режим взвешивания), затем Нажмите и  $\overline{\phantom{a}}$ отпустите клавишу. bASFnc  $M10d$ <br>RANGE 2 Несколько раз нажмите клавишу **RANGE** ДO появления на дисплее unit. Un ib 3 Нажмите клавишу PRINT для входа в режим マン выбора единицы измерения. റ **PRINT** 4 Определите порядок,  $\overline{B}$ **КОТОРОМ единицы** измерения или режимы должны выводится на дисплей. Для этого используйте следующие  $M1/10d$ <br>RANGE клавиши. **RANGE | . .......... Единицы измерения выводятся** на дисплей последовательно.  $rac{1}{2}$  $\mathbf{r}$ Примеры RE-ZERO ................. Подтверждение выбора режима mg или единицы измерения.  $\overbrace{RE\text{-}ZERO}^{+0.7+}$ После подтверждения выбора единицы измерения или режима ՝Սո յէ появляется индикатор Последов, вывод стабилизации  $\overline{O}$ ед. измер. на Примеры Дисплей Единица измерения Грамм °Սո ıե g ՝ Սո լէ ma **O**<br>PRINT .<br>DCS  $^3$ llo i $\pm$ Режим вычисления End ՝Սո յէ  $\frac{0}{0}$ процентов
	- CAL
	- 00000
- 5 Нажмите клавишу | PRINT | для запоминания единицы измерения или режима. На дисплее появится End , а затем следующий параметр таблицы функций.
- 6 Для выхода из таблицы функций нажмите клавишу САС. Весы вернутся в режим взвешивания с выбранной единицей измерения.

# 6. Взвешивание

### Предостережения

- Каждый раз, прежде чем поместить груз на чашку весов, нажимайте клавишу RE-ZERO , чтобы исключить возможность ошибки.
- Аккуратно поместите груз в центр чашки весов.
- Колебания температуры во время взвешивания могут стать причиной ошибки взвешивания.
- По возможности сократите продолжительность процедуры взвешивания (открытие дверок, размещение образца).
- Используйте пинцет, чтобы избежать изменения температуры, вызванного проникновением руки в весовую камеру.
- Наэлектризованные или магнитные материалы могут вызвать ошибку взвешивания.  $\Box$
- Не нажимайте клавиши острыми предметами (карандаши, ручки).  $\Box$
- Не бросайте предметы на чашку весов, не нагружайте весы грузом, тяжелее максимально допустимого значения массы.
- Периодически калибруйте весы для обеспечения точного взвешивания. См. п. "8. Калибровка".
- Соблюдайте чистоту на рабочем месте.  $\Box$
- Прочтите параграф "3. Меры предосторожности".  $\Box$
- Для обеспечения точного взвешивания работайте с подключенным сетевым адаптером.

## 6.1. Основная операция (режим взвешивания в граммах)

Перед началом работы прочтите п. "4. Символы дисплея и работа с клавиатурой".

### **Замечание:**

**Если в момент включения весов на чашке весов находится контейнер, функция тарирования выполняет обнуление дисплея автоматически.**

- 1 С помощью клавиши  $\boxed{ON:OFF}$  включите весы.
- 2 В помощью клавиши | МОДЕ | выберите единицу измерения (g или mg).
- 3 Если нужно, поместите на чашку весов контейнер.

Для обнуления дисплея нажмите клавишу. RE-ZERO . Контейнер: Помещенная на чашку весов емкость, масса которой не учитывается при взвешивании образца.

- 4 Поместите образец на чашку или в контейнер.
- 5 Дождитесь появления индикатора стабилизации и считайте результат.
- 6 Снимите образец и контейнер с чашки весов.

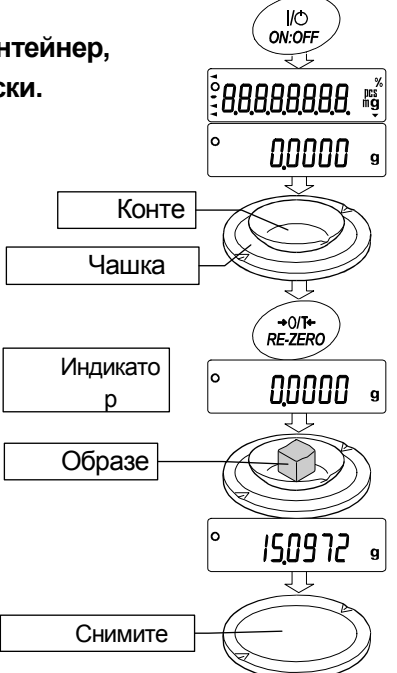

## 6.2. Двойной диапазон

 $\Gamma$ 

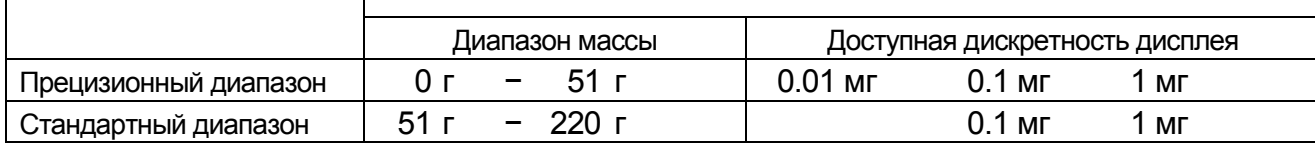

Весы модели HR-202*i*выполняют измерения в двух диапазонах: прецизионном стандартном.

Переключение диапазона происходит автоматически, в зависимости от значения массы на дисплее.

Нажатие клавиши **RE-ZERO** позволяет выполнять взвешивание в прецизионном диапазоне независимо от массы тары.

- Нажатие клавиши RANGE позволяет попеременно переклчать диапазоны.
- Если выполняется взвешивание образца в прецизионном диапазоне с дискретностью дисплея 0.01 мг, дискретность дисплея изменится на 0.1 мг стандартного диапазона. После удаления образца дискретность дисплея автоматически изменится на 0.01 мг прецизионного диапазона.
- Если масса тары (масса контейнера) выходит за границы прецизионного диапазона, даже если чистая масса (нетто) находится в границах этого диапазона, значение 0.01 мг прецизионного диапазона не может быть выбрано в качестве дискретности дисплея. Для того, чтобы выбрать 0.01 мг прецизионного диапазона, удалите тару и нажмите клавишу RE-ZERO для обнуления дисплея.
- Если дискретность дисплея 0.1мг или 1мг выбрана с помощью клавиши RANGE , это значение дискретности сохраняется даже при изменении диапазона.

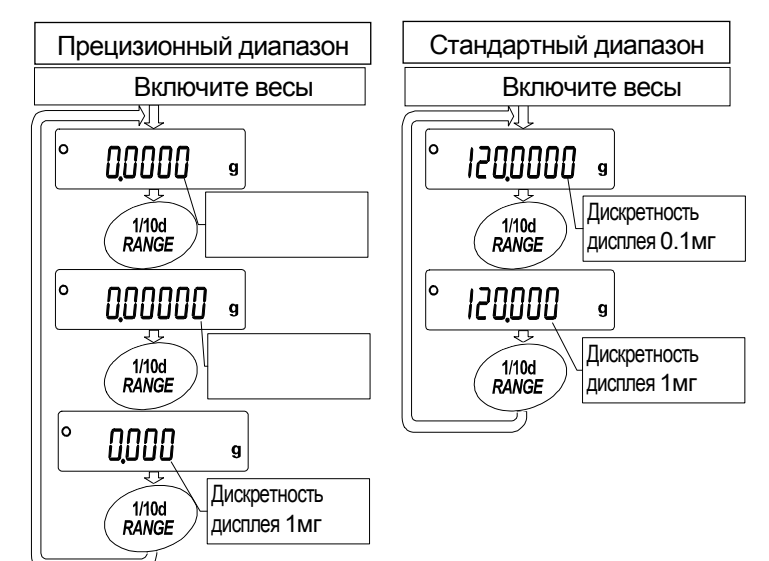

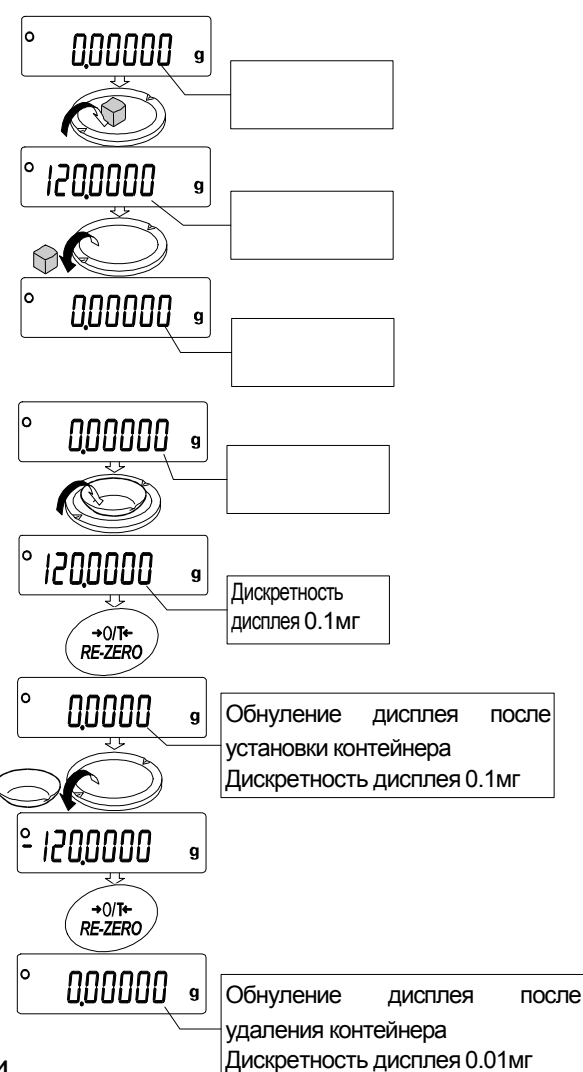

## 6.3. Режим счета предметов (PCS)

Этот режим позволяет определить число предметов в навеске путем определения массы одного предмета – стандартного образца. Масса одного образца – это среднее значение массы образцов, входящих в навеску. Чем меньше варьируется масса предметов, тем более точным будет подсчет. Весы обладают функцией автоматического повышения точности подсчета (ACAI), позволяющей получить более точный результат.

**Замечание Если масса образца варьируется в широком диапазоне, это может привести к ошибкам счета.**

### Выбор режима счета предметов

1 Нажмите клавишу море для выбора режима счета рсs.

### Запоминание массы одного предмета

- 2 Нажмите клавишу RANGE для входа в режим запоминания значения массы одного предмета.
- 3 Чтобы выбрать число образцов в навеске, нажмите клавишу RANGE.

Это число может быть равно 10, 25, 50 или 100.

4 Если это необходимо, поместите контейнер на чашку весов. Нажмите клавишу RE-ZERO , чтобы исключить массу тары. На дисплее появится число предметов, определенное на шаге 3.

Пример: На шаге 3 выбрано число 25, на дисплее появится  $\boxed{25}$  0.

- 5 Поместите указанное число образцов на чашку. В данном примере – 25 шт.
- 6 Дождитесь появления индикатора стабилизации. Нажмите клавишу PRINT для расчета и запоминания значения массы одного предмета. На дисплее весов появится 25 pcs . Теперь весы настроены на выполнение процедуры счета предметов с вычисленным значением массы (это значение сохраняется в памяти даже при отключенном адаптере). Чтобы повысить точность счета, перейдите на шаг 8.

### **Замечания**

- **Если масса образца слишком мала (менее 0.0001г) и не может быть использована в качестве значения массы одного предмета, на дисплее появится lo .**
- **Если масса общей навески слишком мала для выполнения точного взвешивания, на дисплее появляется сообщение об ошибке, указывающее на необходимость добавления образцов до указанного количества.**

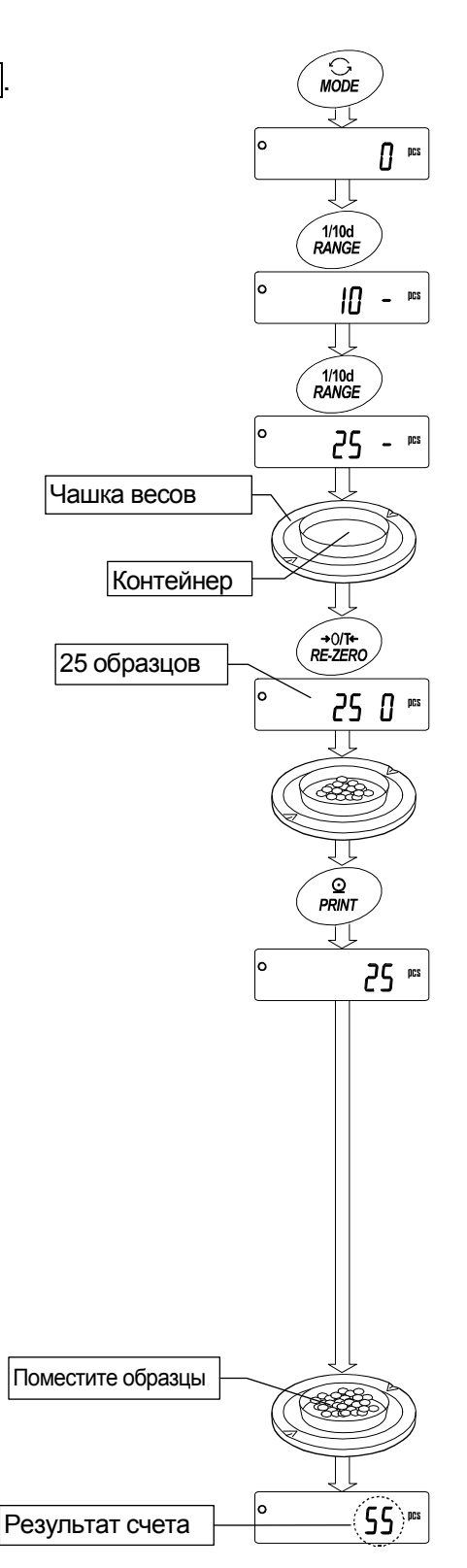

**Совет Чем большее количество образцов будет использовано, тем более точным будет результат счета.**

Пример: на дисплее появляется сообщение 50 - pcs, которое означает, что необходимо добавить еще 25 образцов. Добавьте образцы и нажмите клавишу PRINT. Если значение массы одного предмета правильно сохранено в памяти, весы переходят в режим счета предметов.

### Процедура счета

- 7 Поместите предметы, которые необходимо пересчитать, на чашку весов. Режим счета предметов с использованием функции ACAI ACAI - это функция автоматического повышения точности подсчета, путем увеличения количества образцов по мере выполнения процедуры взвешивания. (ACAI: Automatic Counting Accuracy Improvement).
- 8 При добавлении нескольких образцов, включается индикатор обработки данных. Чтобы избежать ошибки, добавляйте по 3 и более предмета. В случае перегрузки, индикатор обработки данных He включается. Старайтесь добавлять такое количество образцов, которое показано на дисплее.
- 9 Если мигает индикатор обработки данных, весы пересчитывают **MACCV** ОДНОГО предмета. Не трогайте весы или предметы на чашке **BecoB** ДО **ОТКЛЮЧЕНИЯ** индикатора.
- 10 Отключение индикатора обработки данных означает, что точность счета была улучшена.

Всякий раз при выполнении данной процедуры получается более точное значение массы. He существует какого-либо предела диапазона ACAI для количества предметов, превышающего 100 добавлять Старайтесь ШТУК. TO же количество образцов, которое показано на дисплее.

11 Удалите все предметы, использованные ФУНКЦИИ ACAI, И выполните ДЛЯ процедуру счета, используя уточненное значение массы одного предмета.

### С шага 7 Добавьте немного образцов. При правильном  $55$  PCS диапазоне появится знак Знак появляется и исчезает во レボ  $55$  PCS время высислений Знак исчезает после уточнения  $55$  PCS значение веса одного предмета Повтор

### Замечание

Функция ACAI не работает, если значение массы одного предмета введено с клавиатуры или в режиме цифрового ввода.

### 6.4. Режим вычисления процентов (%)

Этот режим показывает, сколько процентов составляет масса взвешиваемого предмета от массы, принятой за 100%. Режим используется для целевого взвешивания, а также для оценки колебания массы образцов.

### Выбор режима вычисления процентов

1 Для выбора единицы измерения  $\sqrt{\frac{9}{6}}$  (режим вычисления поцентов) нажмите клавишу | МОDE . Если не удается выбрать режим, см. п. "5. Единицы измерения".

### Запоминание массы, принятой за 100%

- 2 Нажмите клавишу RANGE для входа в режим запоминания массы, принятого за 100%. Даже если Вы находитесь в режиме запоминания, при нажатии на клавишу **МОDE** произойдет переход к следующему режиму.
- 3 Поместите контейнер на чашку весов, если это необходимо. Нажмите клавишу RE-ZERO для исключения массы тары. На дисплее появится  $\boxed{100 \ 0\ %}$ .
- 4 Поместите образец, масса которого будет принят за 100%, на чашку весов или в контейнер.
- 5 Для сохранения массы образца нажмите клавишу PRINT . На дисплее появится сообщение 100.00 %. (Позиция десятичной точки зависит от значения массы стандартного образца. Значение массы стандартного образца сохранится в памяти даже после отключения адаптера).

### **Замечание**

**Позиция десятичной точки изменяется в зависимости от значения 100% массы.** 

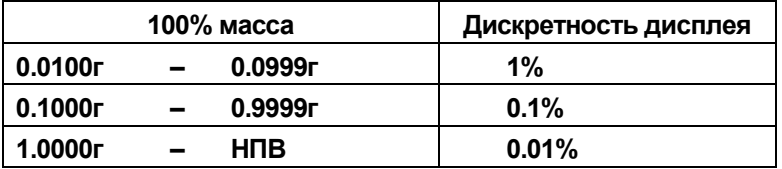

- **Если масса образца, используемого в качестве стандартного, окажется слишком мал (менее 0.01г), на дисплее появится сообщение Lo .**
- **Значение массы, принятой за 100% сохраняется в весах после их отключения.**
- 6 Удалите образец.

### Считывание значения массы в процентах

7 Поместите на чашку весов образец, который нужно сравнить со стандартной массой. На дисплее появится значение массы в процентах относительно массы стандартного образца (принятого за 100%).

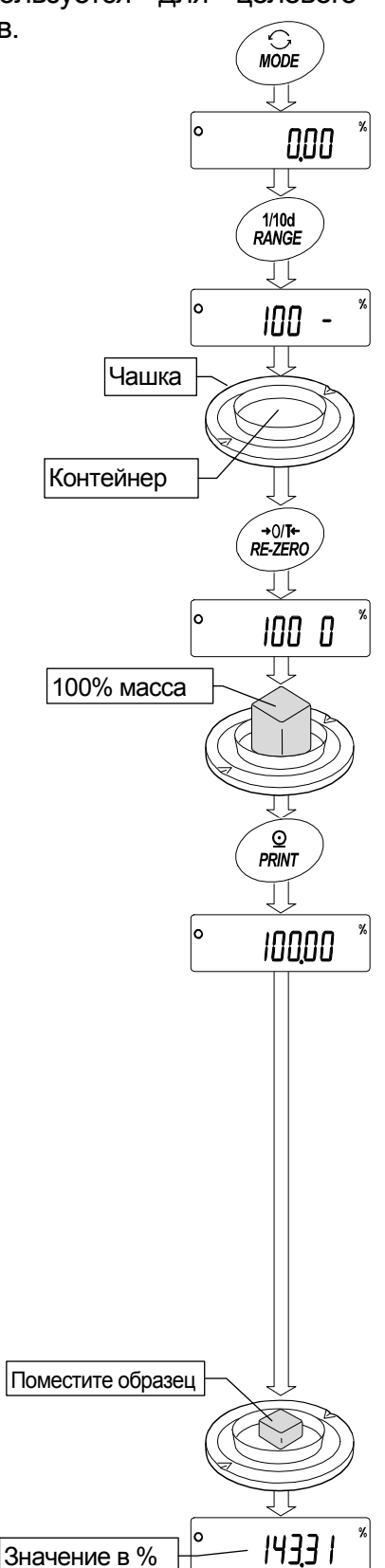

# 7. Настройка отклика

Данная функция позволяет выполнить настройку отклика весов с целью уменьшения влияния на результат взвешивания сквозняков и/или вибрации в месте установки весов. Функция позволяет установить одну из трех скоростей отклика:

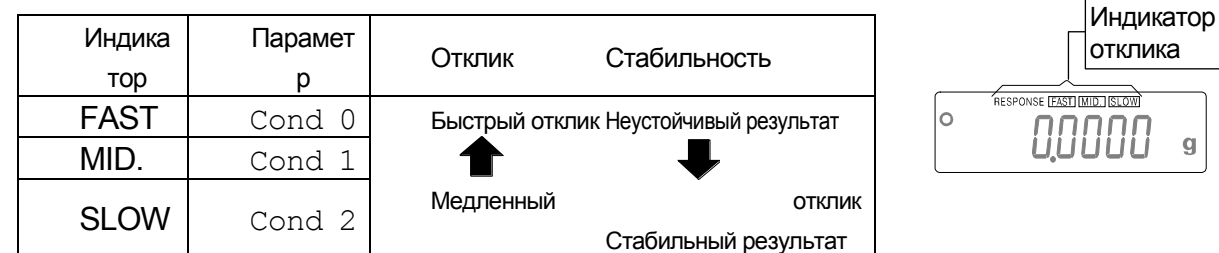

- 1 Нажмите и удерживайте клавишу море до появления на дисплее сообщения RESPONSE. Затем отпустите клавишу.
- 2 Выберите скорость отклика с помощью клавиши | МОDE . Можно выбрать одно из трех значений: **FAST, MID.** или SLOW.
- 3 Через несколько секунд весы автоматически возвращаются в режим взвешивания.

### **Совет**

**Если Вы не удовлетворены результатом настройки отклика, установите значение "Условие (Cond) " для параметра "Внешние условия. Дисплей (ba5fnc)" с помощью клавиатуры.**

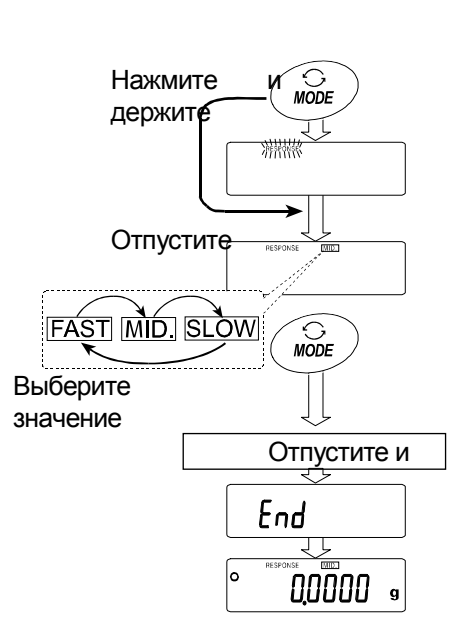

# 8. Калибровка

## 8.1. Калибровочная группа

### Калибровка

Калибровка с использованием внешней гири.

### Калибровочный тест

Калибровочный тест с использованием целевой (внешней) гири.

### **Предупреждение**

- **Исключите воздействие сквозняков или вибрации во время калибровки.**
- **Калибровочный тест не выполняет калибровку.**
- **Для вывода данных в формате GLP с помощью интерфейса RS-232C установите для параметра "Вывод данных (dout)" значение "Вывод в формате GLP (inFo)". Подробности см. в п. "10. Таблица функций".**
- **Калибровочный тест возможен только в том случае, когда выполнена следующая установка: для параметра "Вывод данных (dout)" установлено значение "Вывод в формате GLP (inFo) ".**

### Замечания по использованию внешней гири

Точность внешней гири может влиять на точность взвешивания. Выберите подходящую массу гири, используя приведенную ниже таблицу:

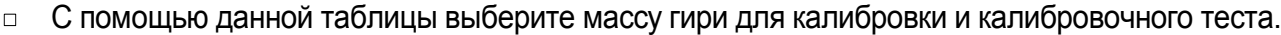

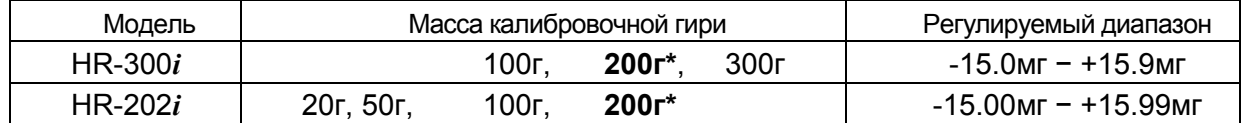

**Выделенная** масса соответствует заводским установкам.

Калибровочная масса может быть отрегулирован в пределах указанного диапазона.

## Дисплей

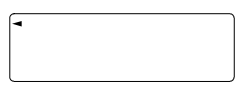

Эта индикация означает, что происходит калибровка весов. Не допускайте воздействия на весы сквозняков или вибрации во время калибровки.

<span id="page-20-0"></span>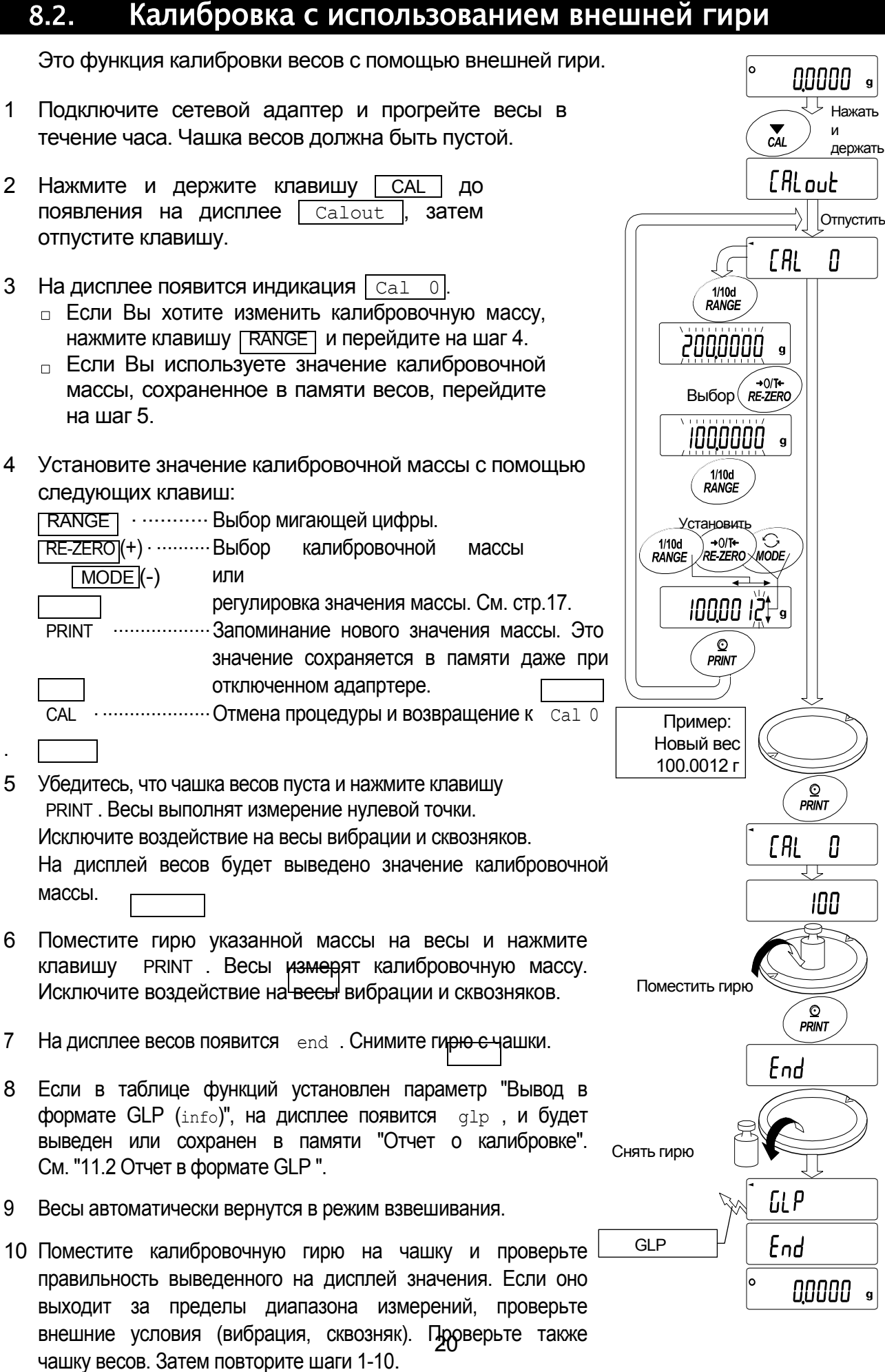

## 8.3. Калибровочный тест с использованием внешней гири

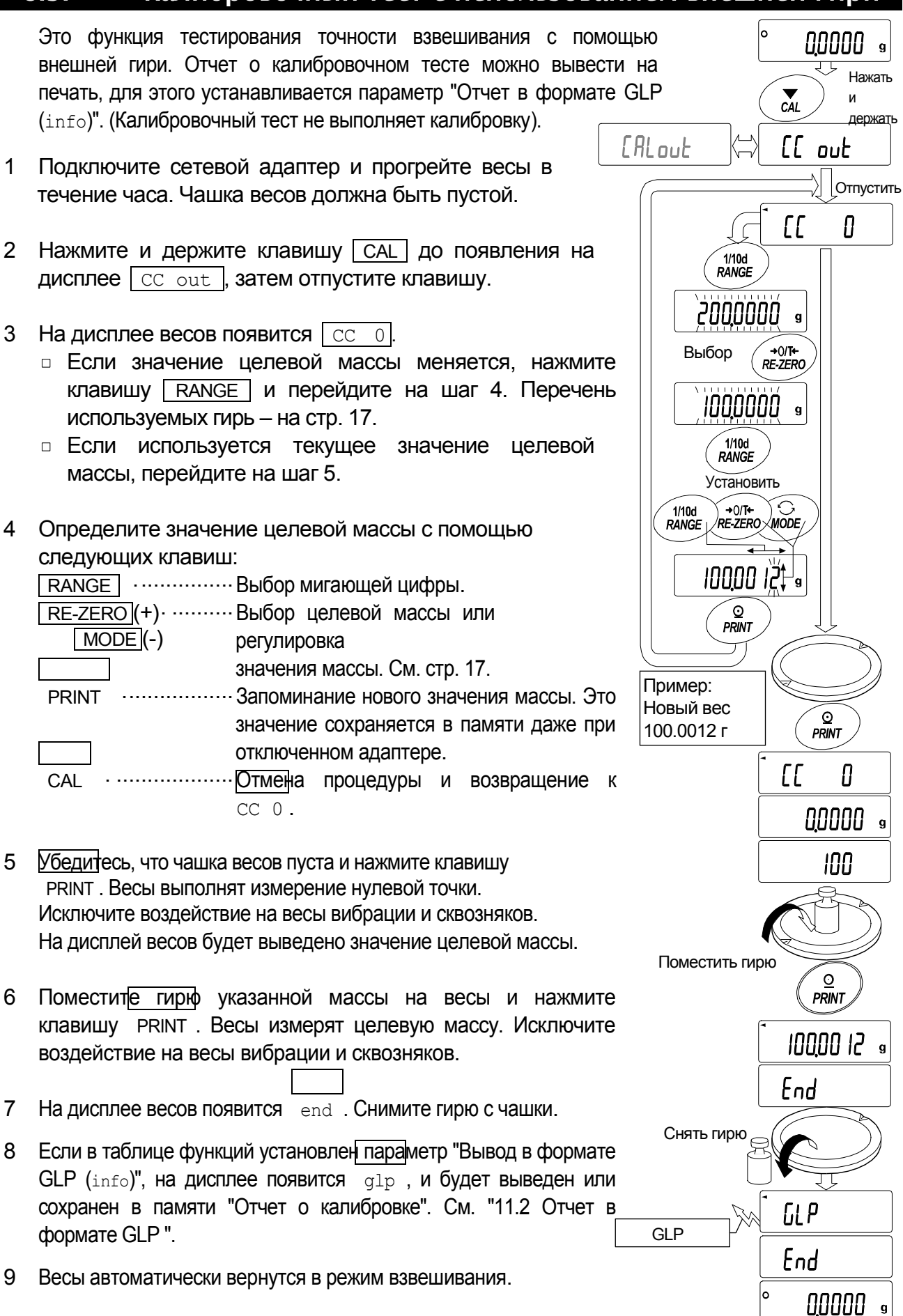

# <span id="page-22-0"></span>9. Переключатель функций и инициализация

### 9.1. Разрешение или запрет

Весы сохраняют в памяти параметры, которые должны быть защищены от возможного изменения по неосторожности (например, данные калибровки, данные адаптации к рабочим условиям, управляющие данные для RS-232C). Имеется 5 переключателей, предназначенных для защиты этих параметров. Каждый переключатель может либо «разрешить», либо «запретить» изменение. «Запрет» защищает параметры от неосторожных действий.

- 1 Нажмите клавишу ON:OFF для отключения дисплея.
- 2 Нажмите и держите клавиши PRINT и RANGE. Одновременно нажмите клавишу  $\sqrt{\frac{ON:OFF}{D}}$ . На дисплей будет выведено  $\sqrt{5}$ .
- 3 Нажмите клавишу **ГРRINT, На дисплее появятся переключатели функций**.
- 4 Установите переключатели, используя следующие клавиши:

**RANGE** ............... Выбор переключателя.

- **RE-ZERO ............. Изменение значения выбранного параметра.** 
	- 0 Запретить изменения. (Нельзя использовать).
	- 1 Разрешить изменения. (Можно использовать).
- PRINT .................Запоминание новых значений параметров и возвращение в режим взвешивания.
- CAL . ...................Отмена процедуры и возвращение в режим взвешивания.

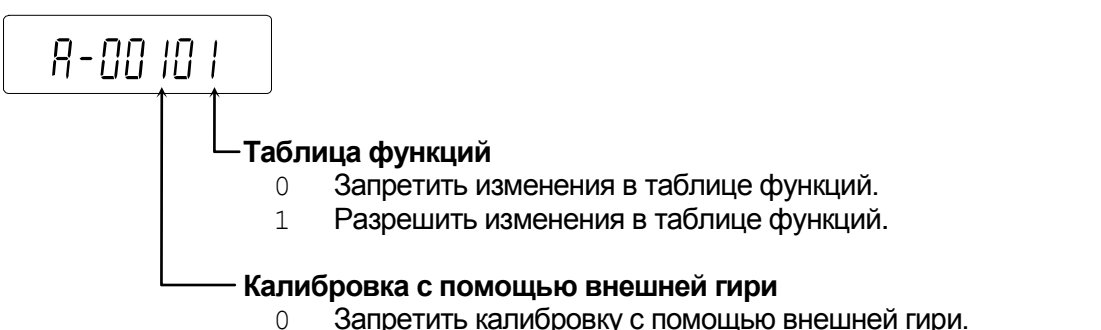

- 
- 1 Разрешить калибровку с помощью внешней гири.

## 9.2. Инициализация весов

Эта функция возвращает заводские установки для следующих параметров:

- $\Box$ Данные калибровки.
- Таблица функций.  $\Box$
- Значение веса одного предмета (режим счета предметов),  $\Box$ значение стандартного веса, принятого за 100% (режим взвешивания в процентах).
- $\Box$ Данные, сохраненные в весах с использованием функции памяти.
- Значение веса внешней калибровочной гири и значение целевого веса.  $\Box$
- Установки для переключателей функций ("9.1. Разрешение или запрет").  $\Box$

### **Замечание**

**Не забудьте откалибровать весы после инициализации.**

1 Нажмите клавишу ON:OFF для отключения дисплея.  $\sqrt{\frac{1}{100}}$ <br>RANGE **SO**<br>PRINT  $\bigcirc$   $\bigcirc$ 2 Нажмите и держите клавиши PRINT и Нажать и держатьНажать $RANGE$ , одновременно нажмите клавишу  $ON:OFF$ P5 На дисплее появится  $\sqrt{p5}$ . रप्ट  $\sqrt{\frac{1}{100}}$ [Lr 3 Нажмите клавишу  $\sqrt{R\text{ANGE}}$ . На дисплее появится  $\sqrt{C\text{Lr}}$ . र्र ⊂ ⊙<br>*PRINT*  $\sqrt{17}$   $\sqrt{1}$ 4 Нажмите клавишу PRINT.  $LLr$ no Для отмены операции нажмите клавишу САЦ.  $R = 7F$ `Ğö  $LLr$ 5 Нажмите клавишу RE-ZERO . На дисплей будет モザ выведено сообщение Clr go . O<br>PRINT End 6 Для инициализации весов нажмите клавишу PRINT. Весы автоматически вернутся в режим взвешивания. 0.0000

# 10. Таблица функций

Таблица функций используется для чтения и перезаписи параметров, хранящихся в памяти весов. Эти параметры сохраняются даже при отключении сетевого адаптера.

Меню таблицы функций состоит из двух уровней. Первый уровень – «Класс», второй – «Параметр».

- 1 Нажмите и держите клавишу RANGE до появления на дисплее сообщения **ba5fnd** (сообщение таблицы функций, режим взвешивания). Отпустите клавишу.
- 2 Для выбора класса нажмите клавишу RANGE.
- 3 Для входа в класс нажмите клавишу **PRINT**.
- 4 Для выбора параметра нажмите клавишу RANGE.
- 5 Для выбора значения параметра нажмите клавишу RE-ZERO .
- 6 Для запоминания значений параметров внутри выбранного класса используйте клавишу  $\vphantom{\overline{X}}$  PRINT.

На дисплей выводится следующий класс.

Для отмены текущей операции нажмите клавишу САL. Затем на дисплей выводится следующий класс.

7 Для установки значений параметров следующего класса перейдите на шаг 2. После завершения установки нажмите клавишу CAL для возвращения в режим взвешивания.

### **Пример**

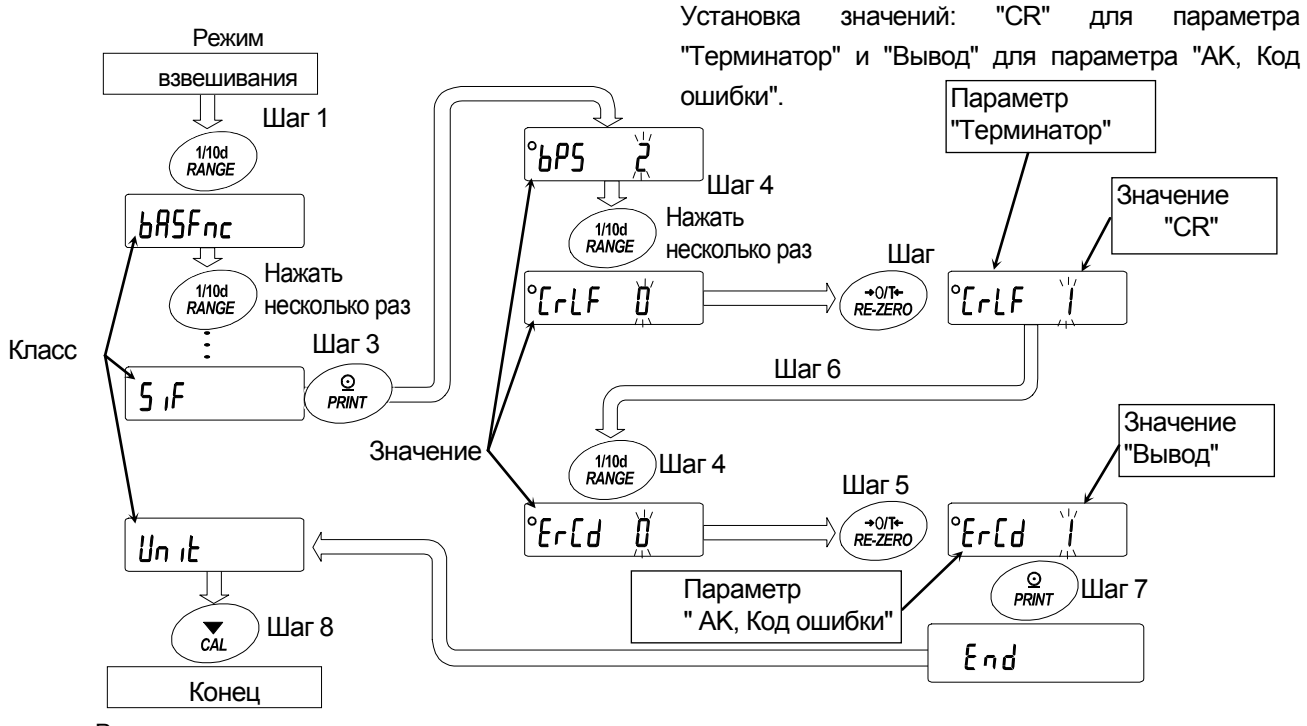

Режим взвешивания

# 10.1. Структура и порядок таблицы функций

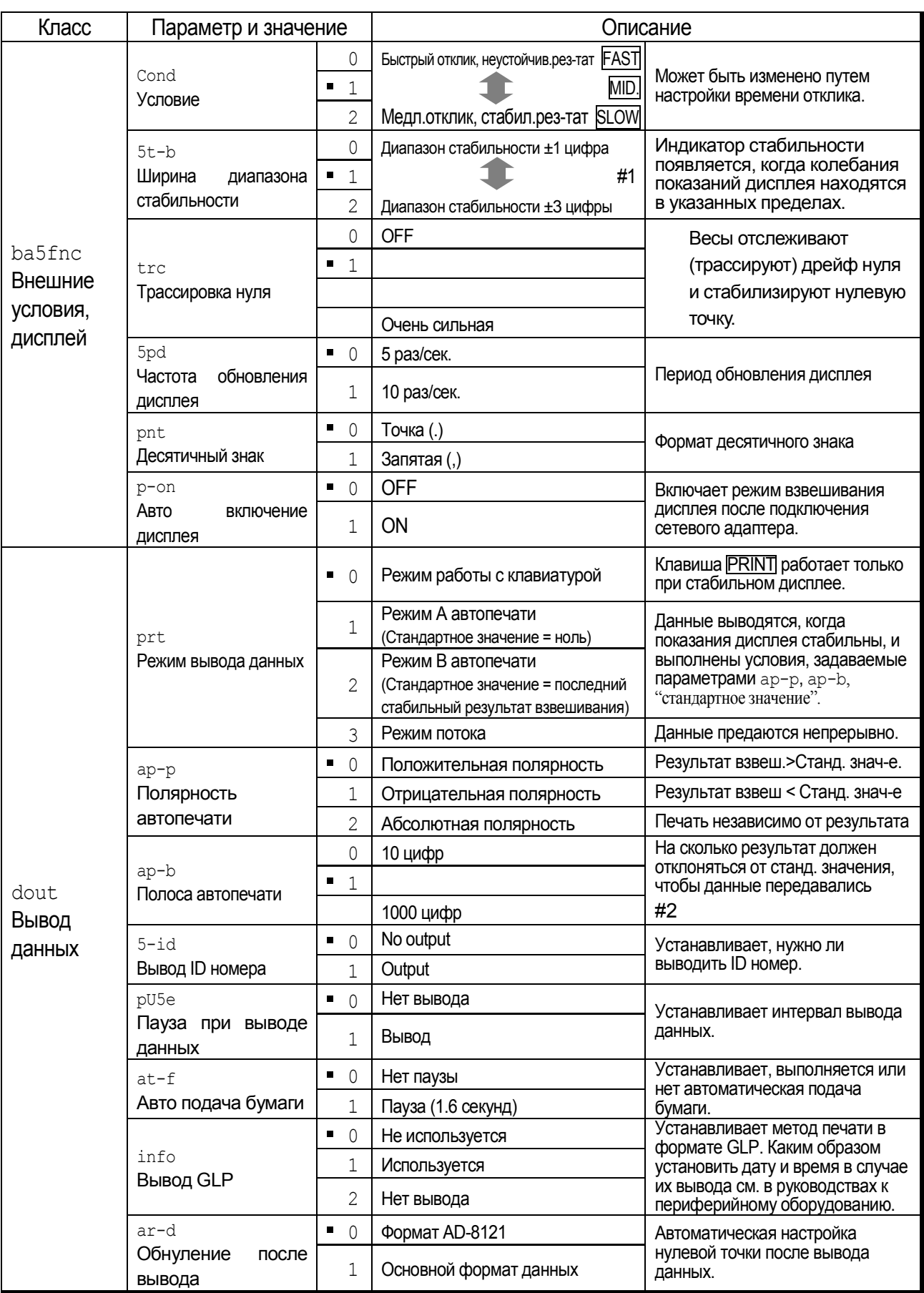

: Заводские установки.

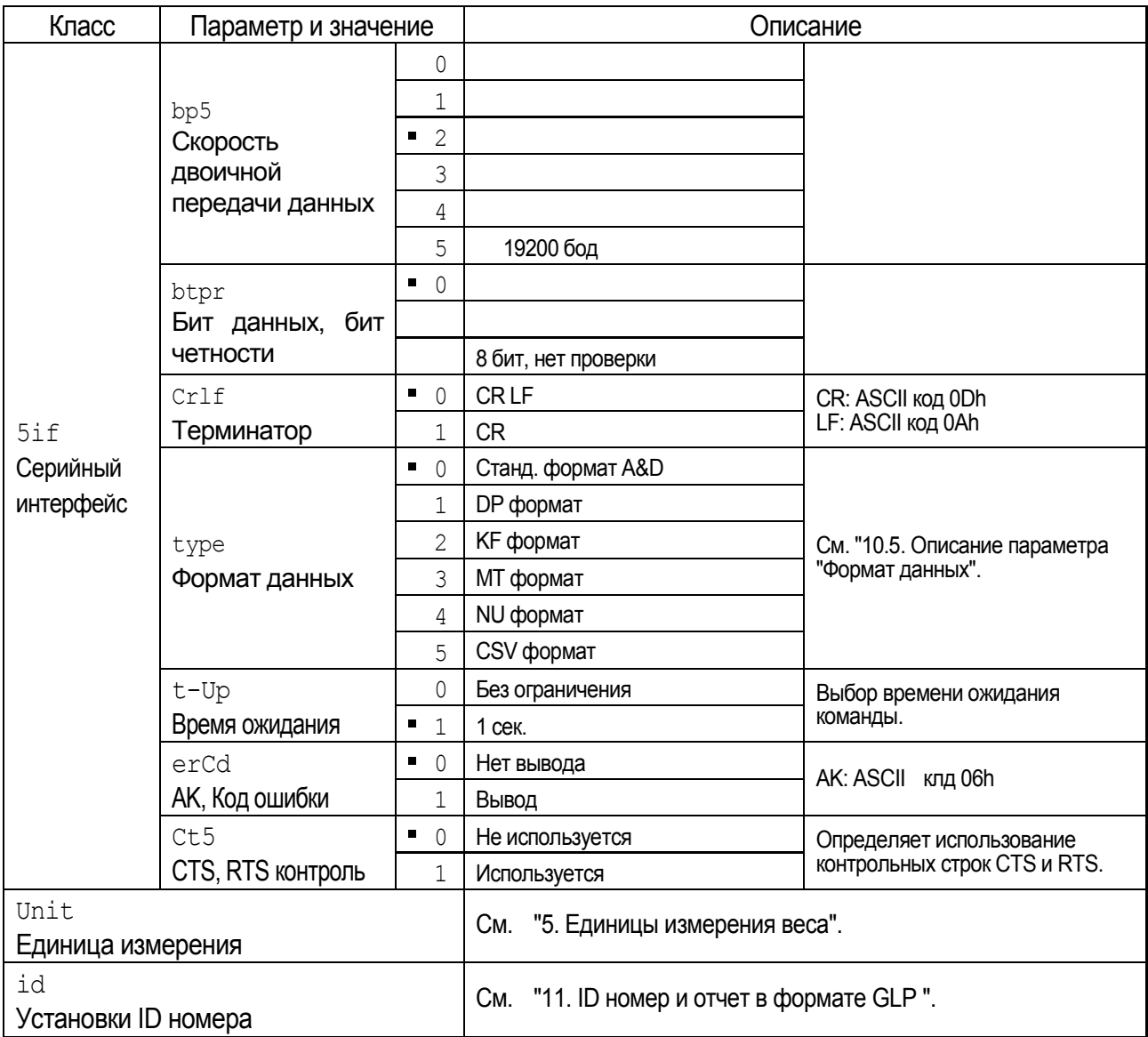

• : Заводские установки.

#1 Единица дискретности дисплея - цифра.

Пр: если с помощью клавиши [RANGE] (HR-300 *i*) выбрана дискретность дисплея 1 мг, то 1 мг равен 1 цифре.

#2 Используемая дискретность дисплея весов - это одна цифра.

Пр: В случае дисплея граммов одна цифра - это 0.0001 г для HR-300i и 0.000 1 г для HR-202i.

Предупреждение Весы могут не передать данные полностью при заданном времени обновления дисплея; это зависит от скорости передачи данных или от того, какие данные будут выводиться вместе с результатами взвешивания (ID номер и пр.).

## 10.2. Клавиши и дисплей

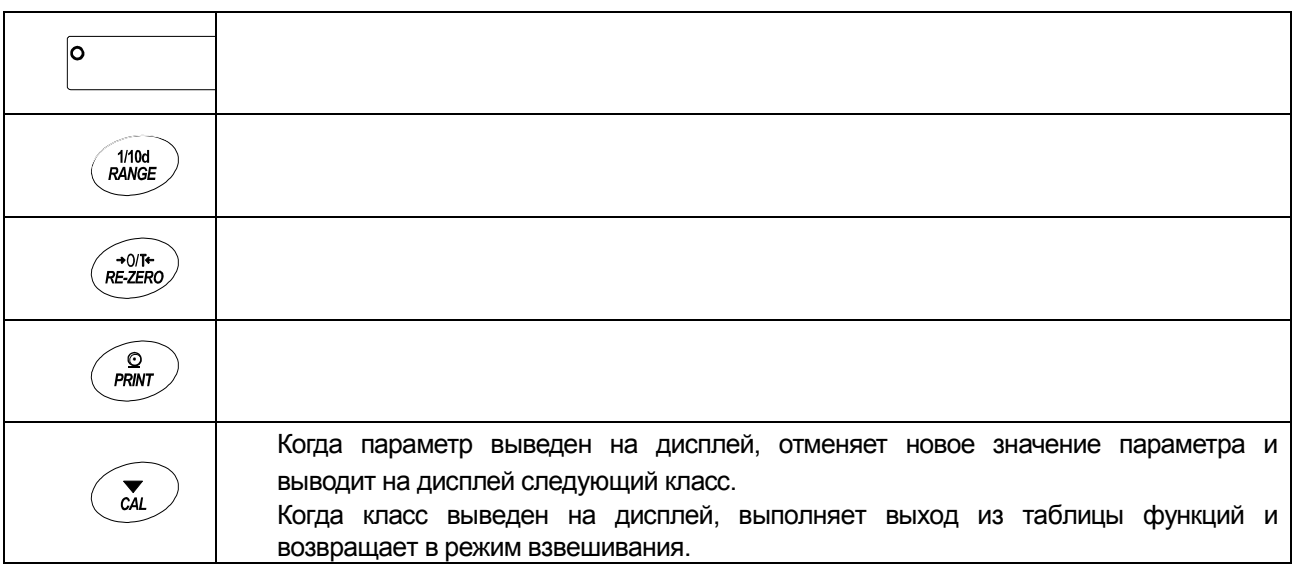

## <span id="page-27-0"></span>10.3. Описание класса "Внешние условия. Дисплей"

### Условие ( **Cond** )

- 
- **Cond 0** Этот параметр соответствует чувствительному отклику на изменение на изменение значения веса. Используется для целевого взвешивания порошков, очень легких предметов, либо в тех случаях, когда необходим быстрый отклик. После установки на дисплее появляется сообщение FAST.
- **Cond 2** Этот параметр соответствует стабильному взвешиванию с медленным откликом. Используется для того, чтобы исключить влияние сквозняков и вибраций на результат взвешивания. После установки на дисплее появляется сообщение SLOW.

## Диапазон полосы стабильности ( **5t-b** )

Этот параметр устанавливает диапазон, в котором масса считается стабильной. Когда частота колебаний в секунду меньше, чем значение данного параметра, на дисплее появляется индикация стабильности, и происходит печать данных. Этот параметр влияет на режим автоматической печати.

- **5t-b 0** Эта установка соответствует чувствительному отклику индикатора стабильности. Используется для точного взвешивания.  $\blacksquare$
- **5t-b 2** Эта установка позволяет игнорировать небольшие колебания веса. Используется для того, чтобы исключить влияние сквозняков и вибрации на результаты взвешивания.

## Трассировка нуля ( **trc** )

Эта функция выполняет трассировку отклонения нулевой точки, вызванного изменением внешних условий, и стабилизирует нулевую точку. Если результат взвешивания выражен всего лишь несколькими цифрами, отключите эту функцию для обеспечения точного взвешивания.

- trc 0 Функция трассировки не используется. Установка применяется при взвешивании очень легких предметов.
- trc 1 Используется функция нормальной трассировки.
- trc 2 Используется функция сильной трассировки.
- trc 3 Используется функция очень сильной трассировки. Применяется для получения стабильного нулевого дисплея.

## Скорость обновления дисплея ( **5pd** )

Период времени, необходимый для обновления дисплея. Данное значение влияет на следующие параметры: "Скорость передачи данных", "Пауза при выводе данных" и "Режим потока".

## Десятичный знак ( **pnt** )

Данный параметр позволяет установить формат десятичного знака.

## Автоматическое включение дисплея ( **p-on** )

Когда подключен сетевой адаптер, дисплей включается автоматически без использования клавиши  $\sqrt{ON \cdot OFF}$ , при этом он устанавливается в режим взвешивания. Используется, когда весы являются частью автоматизированной системы. Для обеспечения точного взвешивания прогрейте весы в течение часа.

### 10.4. Описание параметра "Режим вывода данных"

Значение параметра "Режим вывода данных (prt)" влияет на работу весов, когда данные передаются через серийный интерфейс RS-232C.

### Режим работы с клавиатурой

Если при активном индикаторе стабильности нажата клавиша PRINT, весы выводят результаты взвешивания, при этом дисплей мигает один раз.

Необходимые установки: dout prt 0 Режим работы с клавиатурой

### Режимы автоматической печати A и B

Когда значение на дисплее стабильно, и соблюдены условия, задаваемые параметрами "Полярность автопечати", "Полоса автопечати", "Стандартное значение", весы выводят результаты взвешивания.

Если при активном индикаторе стабильности нажата клавиша **PRINT**, весы выводят данные, и дисплей мигает один раз.

### Режим автоматической печати А

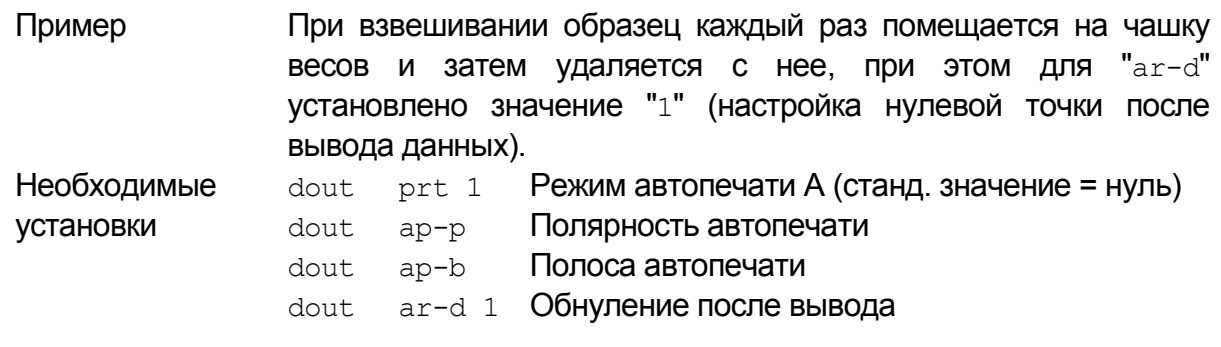

### Режим автопечати B

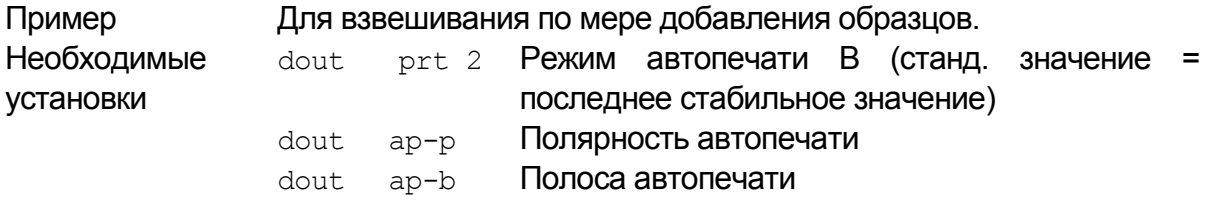

### Режим потока

Весы выводят результаты взвешивания непрерывно, независимо от состояния дисплея. Если для параметра "частота обновления дисплея" установлено значение 5 раз/сек. (5pd 0), частота вывода данных также устанавливается равной 5 раз/сек. В этом режиме дисплей не мигает.

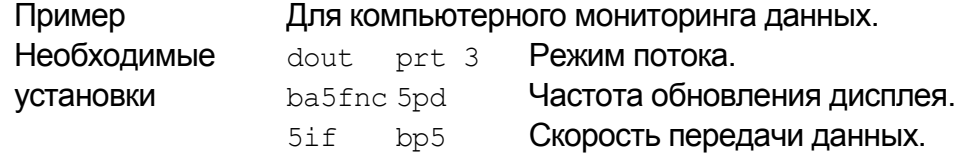

### **Предупреждение**

.

**Весы могут передать данные не полностью в течение заданного времени обновления дисплея. Это зависит от скорости передачи данных, а также от того, какие данные помимо результатов взвешивания будут выводиться (например, ID номер и пр.).**

### 10.5. Описание параметра "Формат данных"

### Стандартный формат A&D **5if type 0**

Данный формат используется, когда периферийное оборудование может получать данные в формате A&D.

Если используется принтер АD-8121B, установите для него MODE 1 или 2.

- Формат состоит из 15 символов, не считая терминатора.
- Заголовок, состоящий из двух символов, указывает на состояние весов.
- Знак полярности помещается перед данными с ведущими нулями. Если данные нулевые, добавляется знак +.
- После данных следует единица измерения, состоящая из трех символов.

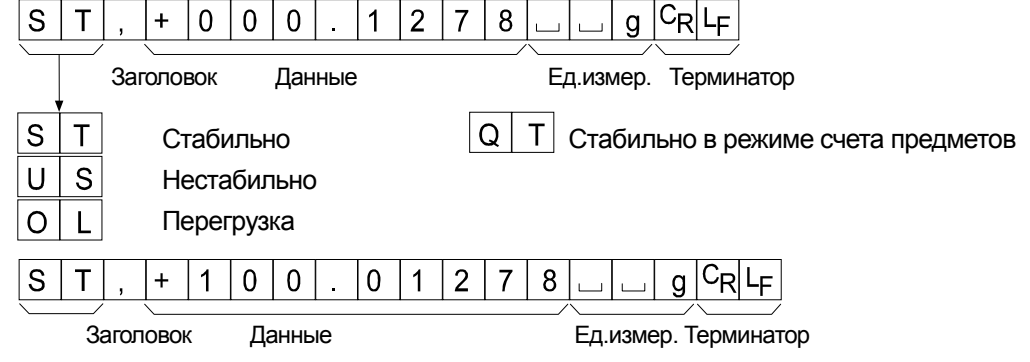

### DP формат (распечатка памяти) **5if type 1**

Данный формат используется, если периферийное оборудование не может получать данные в формате A&D. Если используется принтер AD-8121B, установите для него MODE 3.

- Данный формат состоит из 16 символов, не считая терминатора.
- Заголовок, состоящий из двух символов, указывает на состояние весов. Заголовок перегрузки не используется.
- Если данные не нулевые, и нет перегрузки, знак полярности помещается перед данными с пробелами вместо ведущих нулей.
- После данных следует единица измерения, состоящая из трех символов.

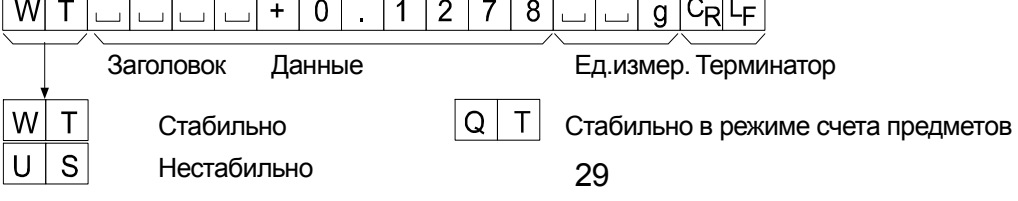

## KF формат **5if type 2**

Это формат Карла Фишера для влагомеров. Он используется в тех случаях, когда периферийное оборудование может воспринимать данные только в этом формате.

- $\Box$ Данный формат состоит из 15 символов, не считая терминатора.
- Данный формат не имеет заголовка.
- Если данные не нулевые и нет перегрузки, знак полярности помещается перед данными с пробелами вместо ведущих нулей.
- Единица измерения выводится только для стабильных результатов.

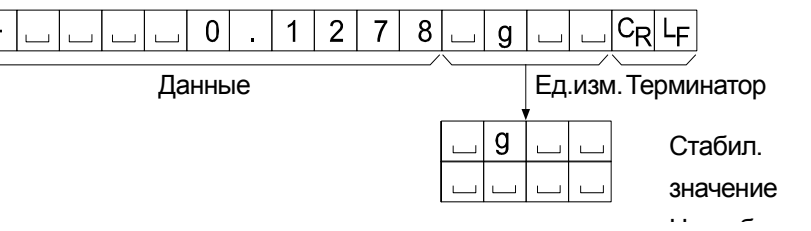

## MT формат **5if type 3**

- Заголовок, состоящий из двух символов, указывает на состояние весов.
- Знак полярности используется только для отрицательных данных.
- В результате взвешивания вместо ведущих нулей используются символы пробелов.

 $g \vert C_R \vert L_F$ 

Длина символа в этом формате изменяется в зависимости от единицы измерения.

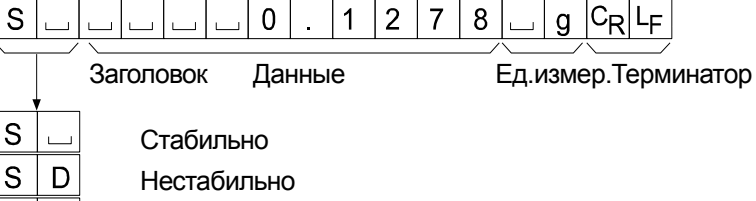

S

абильно

 $\overline{0}$ 

 $\mathbf{1}$  $\overline{2}$  $\overline{7}$ 8

стабильно

Перегрузка

## NU формат (цифровой) **5if type 4**

Данный формат используется только для вывода цифровых данных.

- Данный формат состоит из 10 символов, не считая терминатора.
- Знак полярности помещается перед данными с ведущими нулями. Если данные нулевые, используется знак +.

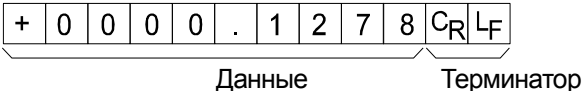

## CSV формат **5if type 5**

- <span id="page-31-0"></span>Отделяет данные в стандартном формате A&D и единицу измерения запятой ( , ).
- Единица измерения выводится, даже если имела место перегрузка.
- Если в качестве десятичного знака используется запятая ( , ), то в качестве разделителя используется точка с запятой ( ; ).
- Если к выходным данным добавлены ID номер и номер данных (параметр "Вывод данных (dout)" таблицы функции), данный формат выводит ID номер, номер данных и результаты взвешивания в указанном порядке, отделяет каждый элемент данных запятой и воспринимает все элементы как одну группу данных.

LAB-0123, ST, +0000.1278, ung<CR><LF>

ID номер Результат взвешивания

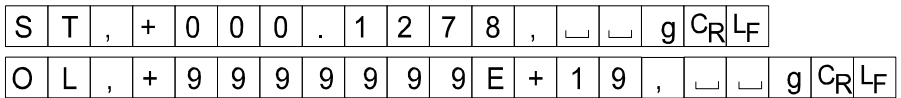

ID номер **dout 5-id 1**

Идентификационный номер весов.

Данный формат состоит из 7 символов, не считая терминатора.

 $\overline{A}$  $\mathsf{B}$  $\overline{a}$  $\overline{0}$  $\vert$  1  $\vert$  2  $3|C_R|L_F|$ lı.

## 10.6. Примеры форматов данных

Стабильно  $0.1278$ 

 $\overline{\phantom{a}}$ 

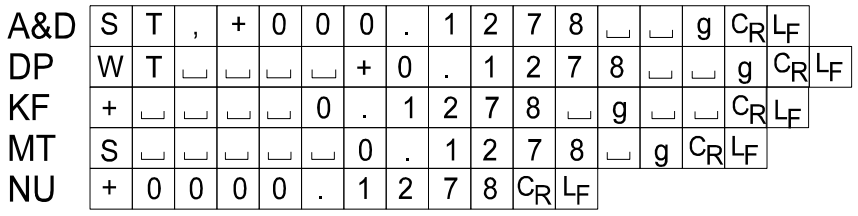

## Нестабильно DP

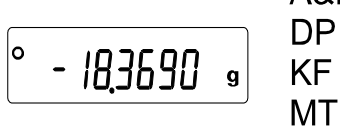

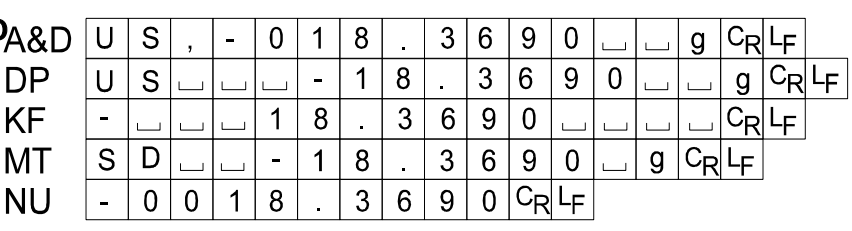

### Перегрузка

Положительная погрешность

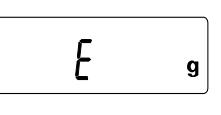

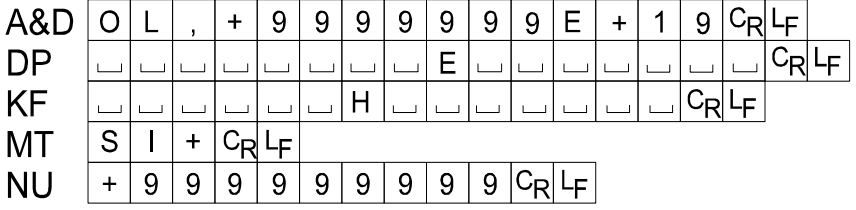

# Перегрузка<br><sub>ищательная</sub> А{

Отрицательная погрешность  $-E$  $g|$ 

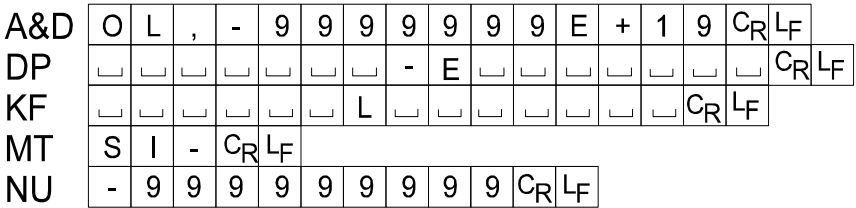

Пробел, ASCII 20h

 $\overline{\mathsf{N}}$ 

<sup>C</sup>R Возврат каретки, ASCII 0Dh

L<sub>F</sub> Прогон строки, ASCII 0Ah

## Units

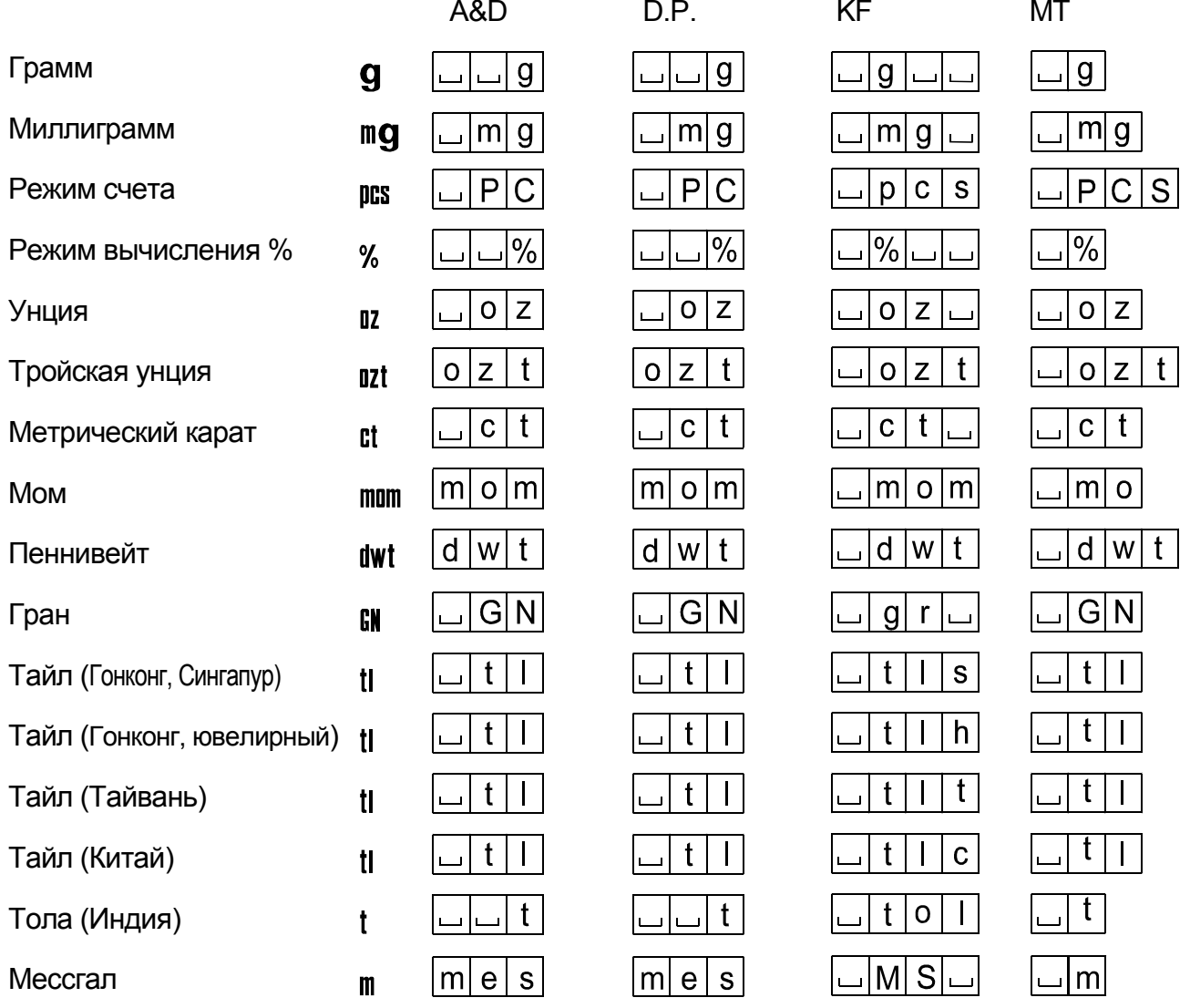

<span id="page-33-0"></span>Пробел, ASCII 20h  $\Box$ 

# 11. ID номер и отчет в формате GLP

- Идентификационный номер (ID) используется для идентификации весов при работе в соответствии с международными требованиями к организации работ в лаборатории (GLP).
- Идентификационный номер сохраняется в долговременной памяти весов даже при отключенном сетевом адаптере.
- Формат вывода GLP устанавливается параметром таблицы функций "GLP вывод (info)". Отчет может выводиться на ПК или принтер через серийный интерфейс RS-232C.
- Отчет в формате GLP включает в себя такие данные, как производитель, модель, серийный номер, ID номер, колонка даты, колонка времени, место для подписи, а также результат взвешивания, результат калибровки или данные калибровочного теста. При подключении весов к принтеру AD-8121B можно распечатать дату и время, используя функцию часов принтера.
- Весы могут выводить следующие GLP отчеты.
	- " Отчет о калибровке " калибровка с использованием внешней гири.
	- "Отчет о калибровочном тесте" калибровочный тест с использованием внешней гири.
	- "Блок заголовка" и "Блок конца" результатов взвешивания.

### 11.1. Установка идентификационного номера

Нажмите и удерживайте клавишу RANGE до появления на дисплее сообщения таблицы функций **ba5fnc**, затем отпустите клавишу.

- 2 Несколько раз нажмите клавишу RANGE для вывода на дисплей сообщения  $\lceil$  id .
- 3 Нажмите клавишу **PRINT, Установите ID номер с помошью следующих клавиш**:
	- RE-ZERO .......... Установка значения (символа) для выбранной цифры.
		- См. Перечень символов дисплея ниже.
	- RANGE . ........... Выбор символа, значение которого нужно изменить.
	- $\overline{PRINT}$  . ............. Запоминание нового ID номера и вывод на дисплей  $\overline{$  ba5fnc .
	- $\boxed{\text{CAL}}$  ................. отмена нового ID номера и вывод на дисплей  $\boxed{\text{ba5fnc}}$ .
- 4 Если на дисплей выведено сообщение **ba5fnc**, то, нажав клавишу **CAL**, Вы вернетесь в режим взвешивания.

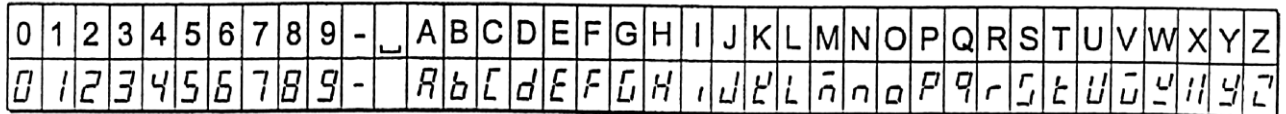

Пробел

## 11.2. Отчет в формате GLP

Для вывода отчета установите следующие параметры.

- Подключите принтер AD-8121B (см. п. "13.213.2. Подключение к периферийному оборудованию").
- $\Box$  Для распечатки отчета установите значение параметра "Вывод GLP (info)" равным "1" и используйте режим MODE 3 принтера AD-8121B. Если используется режим MODE1, выберите рабочий режим распечатки памяти, нажав клавишу STAT. принтера AD-8121B.
- Для вывода отчета на ПК через серийный интерфейс RS-232C, установите значение параметра "Вывод GLP (info)" равным "2".
- Если дата и время установлены неверно, измените установки принтера AD-8121B.

### Отчет о калибровке с использованием внешней гири

### **Использование клавиш**

- 1 Нажмите и удерживайте клавишу CAL до появления на дисплее индикации Cal out. затем отпустите клавишу.
- 2 На дисплее появится  $\boxed{\text{cal 0}}$ .
- 3 Если необходимо обновить значение массы калибровочной гири, нажмите клавишу RANGE и перейдите на шаг 4. Если Вы используете ранее установленное значение массы калибровочной гири, перейдите на шаг 5.
- 4 Установите значение массы калибровочной гири с помощью следующих клавиш:

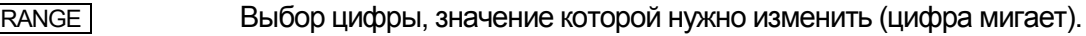

- RE-ZERO Увеличение значения мигающей цифры.
- MODE Уменьшение значения мигающей цифры.
- **PRINT COXPAHENGE HOBOTO ЗНАЧЕНИЯ.**
- 5 При нажатии клавиши RE-ZERO, происходит взвешивание нулевой точки, и полученное значение на несколько секунд появляется на дисплее.
- 6 Поместите показанную на дисплее массу на чашку весов. Нажмите клавишу PRINT для выполнения взвешивания. Результат взвешивания на несколько секунд появится на дисплее.
- 7 Если предусмотрен вывод отчета GLP, на дисплей выводится  $\boxed{q1p}$ , а затем отчет о калибровочном тесте.
- 8 После калибровки весы возвращаются в режим взвешивания.

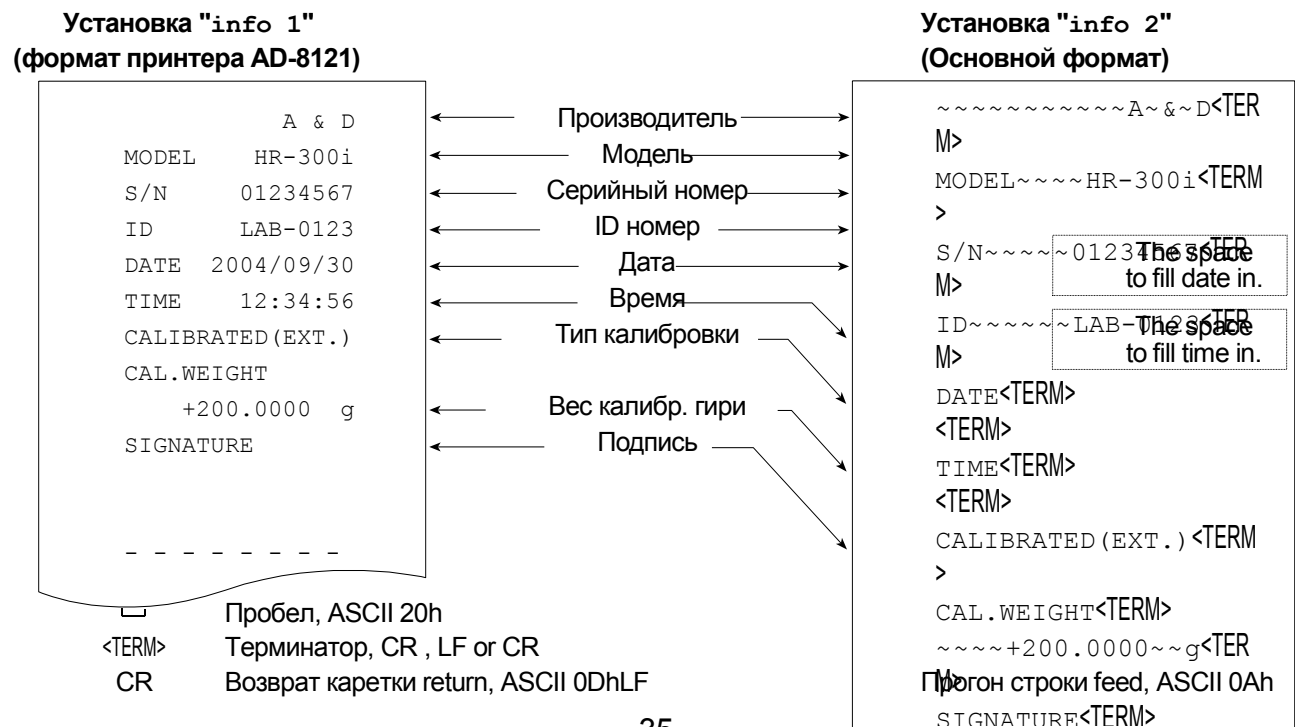

# Отчет о калибровочном тесте с использованием внешней гири

### **Замечание**

**Калибровочный тест не выполняет калибровку весов.** 

### **Использование клавиатуры**

- 1 Нажмите и удерживайте клавишу **CAL** для вывода на дисплей сообщения **CC out** затем отпустите клвишу.
- 2 На дисплее появится индикация  $\boxed{\text{cal} 0}$ .
- 3 Если необходимо обновить значение веса калибровочной гири, нажмите клавишу RANGE и перейдите на шаг 4.

Если Вы используете ранее установленное значение веса калибровочной гири, перейдите на шаг 5

4 Установите значение массы калибровочной гири с помощью следующих клавиш.

**RANGE ............... Выбор цифры, значение которой нужно изменить (цифра мигает).** 

**RE-ZERO** . ............. Увеличение значения мигающей цифры.

**МОДЕ** .................. Уменьшение значения мигающей цифры.

### PRINT ................ Сохранение нового значения.

- 5 При нажатии клавиши RE-ZERO, происходит взвешивание нулевой точки, и полученное значение на несколько секунд появляется на дисплее.
- 6 Поместите показанную на дисплее массу на чашку весов. Нажмите клавишу **PRINT** для выполнения взвешивания. Результат взвешивания на несколько секунд появится на дисплее.
- 7 Если предусмотрен вывод отчета в формате GLP, на дисплей выводится индикация glp , а затем выводится отчет о калибровочном тесте.
- 8 После калибровки весы возвращаются в режим взвешивания.

### **Установка "info 1"** (формат принтера AD-8121) **22 июля 22 июля 22 июля 22 метал (Основной формат**)

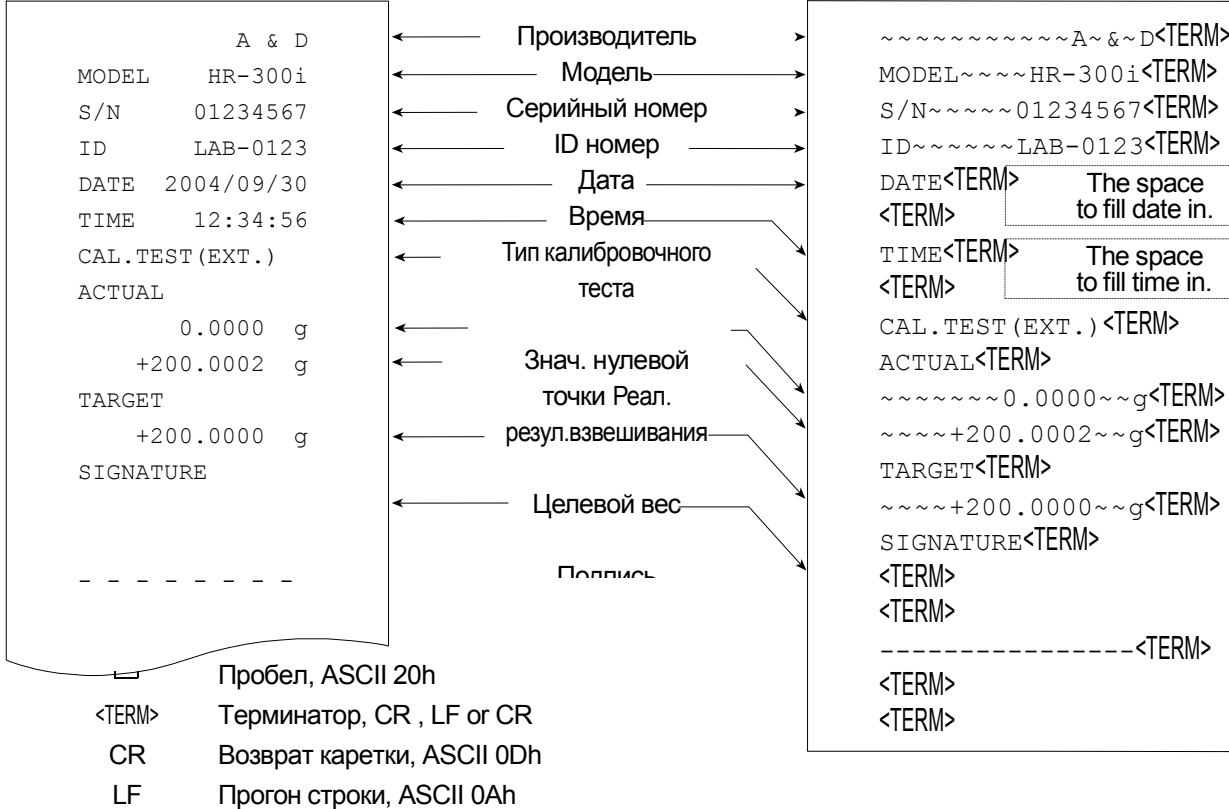

## Блок заголовка и блок конца

При выводе отчета в формате GLP, в начало и конец данных, содержащих значения веса, помещаются "блок заголовка" и "блок конца".

### **Замечания**

- **Для распечатки отчета на принтере AD-8121B используйте режим MODE 3 принтера. Если используется режим MODE1, выберите рабочий режим распечатки памяти, нажав клавишу STAT. принтера AD-8121B.**
- **Если используется функция памяти данных (за исключением data 0), "блок заголовка" и "блок конца" не выводятся.**

### **Использование клавиш**

- 1 Когда на дисплей выведены результаты измерений, нажмите и удерживайте клавишу **PRINT**, затем отпустите клавишу. На дисплее появится сообщение [  $5$ tart ]. "Блок заголовка" выведен.
- 2 Результаты взвешивания выводятся в соответствии с установками параметров режима вывода данных (prt) таблицы функций.
- 3 Нажмите и удерживайте клавишу PRINT до появления на дисплее сообщения recend , затем отпустите клавишу. "Блок конца" выведен.

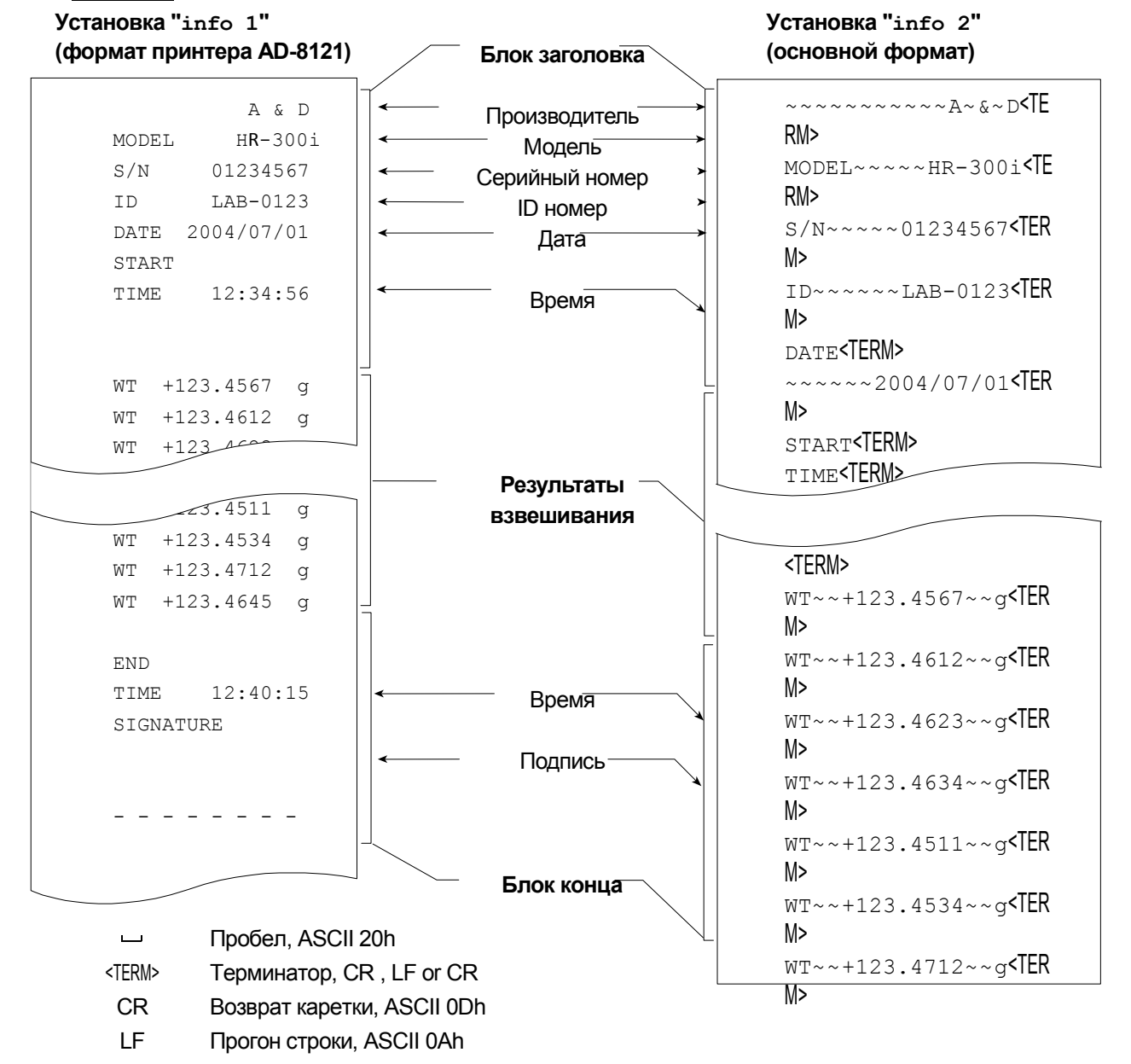

# 12. Поддонный крюк

<span id="page-38-0"></span>Поддонный крюк может использоваться для взвешивания крупногабаритных или магнитных материалов, а также для опеделения плотности. Встроенный поддонный крюк находится в нижней панели весов под крышкой. Используйте поддонный крюк, как показано ниже.

### **Предупреждения**

- **Не нагружайте крюк слишком тяжелыми грузами.**
- **Если крюк не используется, наденьте крышку, чтобы пыль не попадала внутрь весов.**
- **Не толкайте крюк снизу вверх.**
- **При переворачивании весов чашка весов, суппорт чашки, противосквозняковое кольцо и пылезащитное кольцо могут упасть. Снимите их.**
- **При снятии крышки возможна ошибка взвешивания, поскольку на внутреннюю часть весов может повлиять сквозняк. Проверьте условия работы в помещении.**

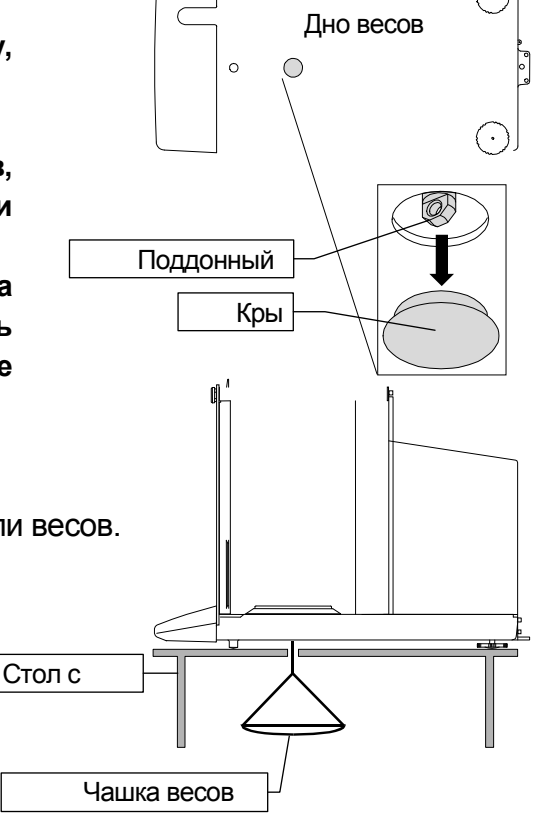

- 1 Снимите крышку, находящуюся на нижней панели весов.
- 2 Подвесьте чашку весов на крюк. Поместите весы на стол с отверстием.

# 13. Стандартный интерфейс ввода/вывода

### Интерфейс RS-232C  $13.1.$

Весы являются устройством, передающим данные (устройство DCE). Подключите весы к ПК (устройство типа DTE - терминальное), используя прямой кабель.

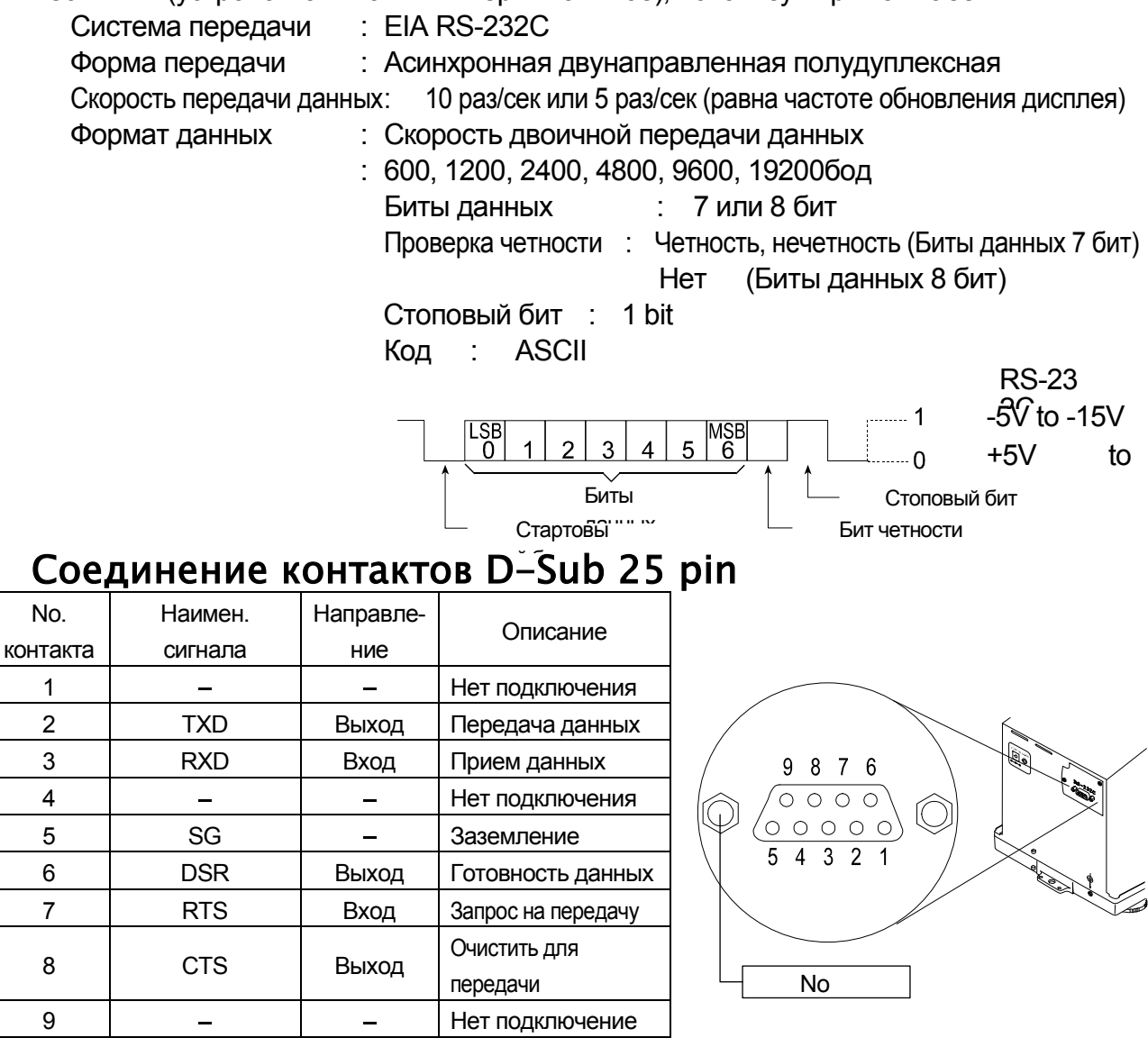

Наименования сигналов со стороны весов такие же, как со стороны DTE устройства с реверсивными TXD и RXD.

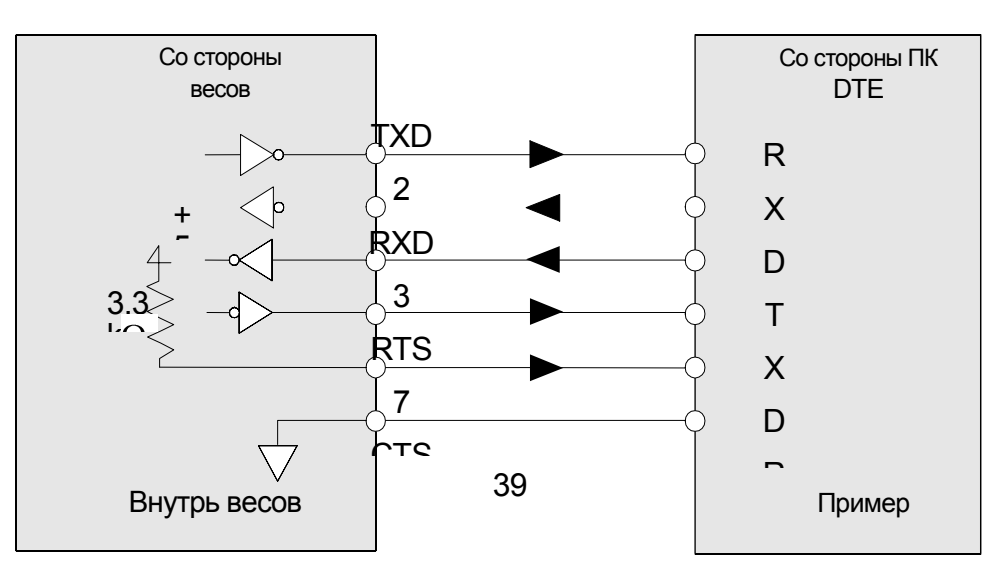

### Подключение к периферийному оборудованию  $13.2.$

## Подключение к принтеру AD-8121B

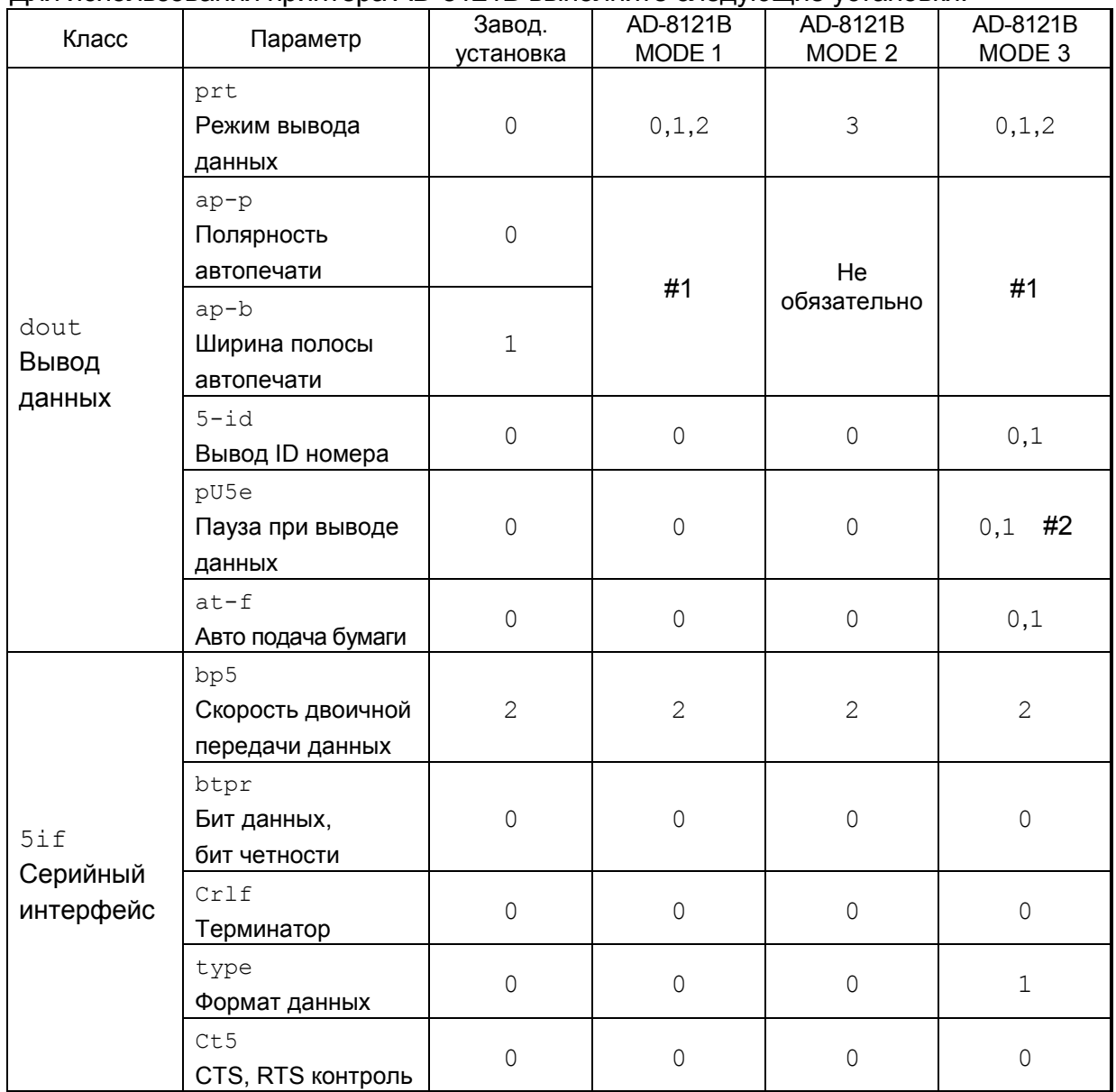

### Лля использования принтера AD-8121B выполните следующие установки

#1 Установите значения параметра, если выбран режим автопечати А или В (prt 1 или 2).

#2 Если выполняется многострочная печать установите значение 1. Пример: если добавляется ID номер, установите 1.

### Замечания:

- □ Примеры печати см. в "0. Отчет в формате GLP".
- □ Установки AD-8121B
	- **МОDE 1 ······ Печать по мере получения данных.** 
		- Стандартный режим, режим печати статистики
	- МОDE 2 …… Печать при нажатии клавиши | DATA или по встроенному таймеру. Стандартный режим, режим интервальной печати, режим печати таблиц.
	- **MODE 3 •••••• Печать по мере получения данных.** 
		- Режим распечатки содержимого памяти.

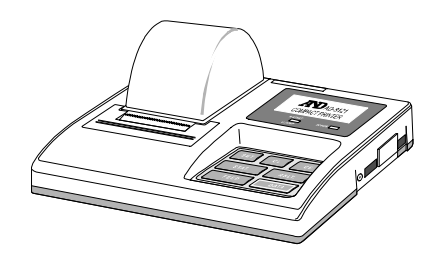

## Подключение к ПК и использование WinCT

Весы являются устройством, передающим данные (устройство типа DCE) и могут быть подключены к ПК через серийный интерфейс RS-232C.

Перед подключением внимательно прочтите инструкцию по эксплуатации ПК.

Для подключения используйте стандартный DCE кабель (тип кабеля – прямой).

### Использование программного обеспечения WinCT

Когда в качестве операционной системы ПК используется Windows, для передачи результатов взвешивания на ПК может быть использована поставляемое с весами программное обеспечение WinCT.

WinCT имеет два метода передачи данных: "RSCom" и "RSKey" (подробнее смотрите в инструкции к WinCT).

### RSCom позволяет:

- передавить команды управления весами.
- осуществлять двунаправленную связь между весами и ПК через интерфейс RS-232C.
- выводить на дисплей или запоминать данные, используя формат текстового файла. Данные могут быть также распечатаны на принтере, подключенном к ПК.
- связываться с несколькими весами одновременно, если весы подключены к нескольким портам ПК.
- получать отчет в формате GLP.
- компьютер, подключенный к весам, может одновременно работать с другими программами.

### RsKey позволяет:

- передавать результаты взвешивания непосредственно в Microsoft Excel и другие программы.
- получать отчет в формате GLP.
- RSKeyможет работать с большинством программ.

### Используя WinCT, весы могут выполнять следующее:

- 1. Анализ результатов взвешивания и статистики с помощью "RS Key".
- 2. Результаты взвешивания могут быть введены непосредственно в таблицу Excel. Затем Excel может проанализировать данные, чтобы получить итоговое значение, среднее, стандартное отклонение, max и min значение, а также вывести их на дисплей в графическом виде.
- 3. Управление весами с помощью команд, подаваемых с ПК.
- 4. Используя "RSCom", ПК посылает на весы команды, такие как RE-ZERO (обнулить) или «Send weighing data» (передать результаты взвешивания), тем самым осуществляя управление весами.
- 5. Печать отчета в формате GLP.
- 6. С помощью принтера, подключенного к ПК, может быть распечатан отчет в формате GLP.
- 7. Получение результатов взвешивания через определенные интервалы времени.
- 8. Использование ПК в качестве внешнего индикатора.
- 9. С помощью функции RSKey можно использовать ПК в качестве внешнего индикатора весов (чтобы это сделать, нужно установить вывод данных в режиме потока).

## 13.3. Команды

## 13.3.1. Список команд

### **Замечание**

**К команде добавляется терминатор, который определяется параметром "**5if Crlf**" таблицы функций и передается на весы.**

h

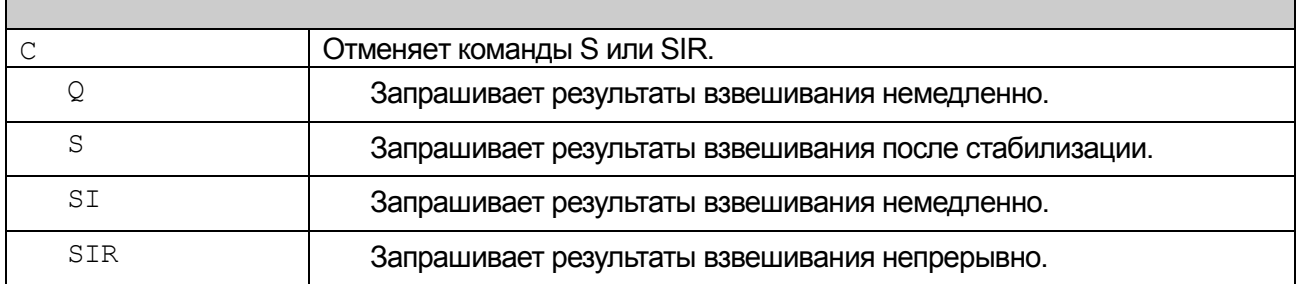

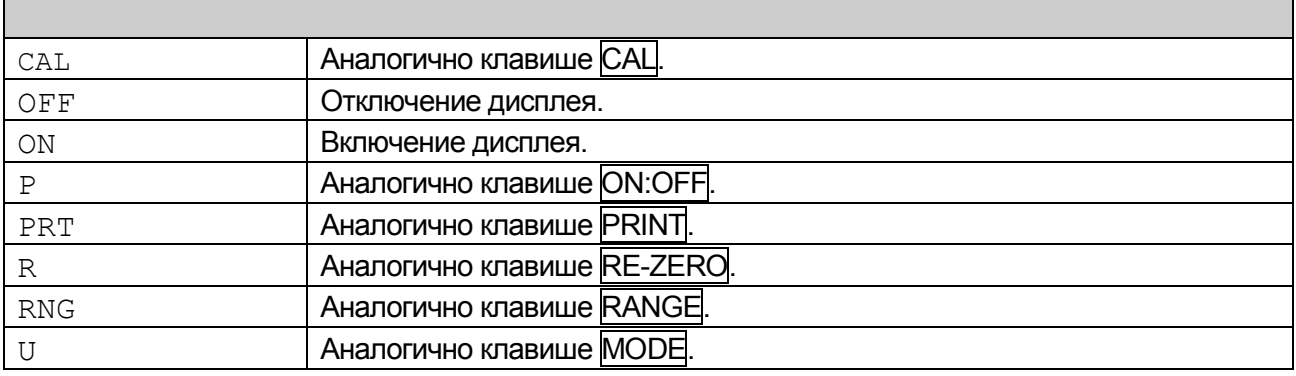

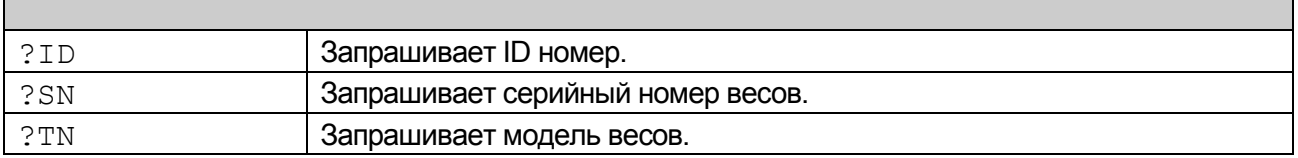

### Код подтверждения и коды ошибок  $13.3.2.$

Если параметр "Функция серийного интерфейса (5if)" равен "ercd 1", весы выводят код <АК> или код ошибки для каждой команды следующим образом:

 $<$ AK $>$  (06h) Подтверждение в коде ASCII.

• Если весы получают команду запроса данных и не могут выполнить ее, они передают **КОД ОШИбКИ (EC, EXX).** 

Если весы получают команду запроса данных и могут ее выполнить, они выводят данные.

• Если весы получают управляющую команду и не могут ее выполнить, то передается **КОД ОШИбКИ (EC, EXX).** 

Если весы получают управляющую команду и могут ее выполнить, они передают код подтверждения.

Приведенные ниже команды управления весами передают код подтверждения как при получении весами команды, так и при ее выполнении. Если команда не может быть выполнена должным образом, весы передают код ошибки (EC, Exx). Ошибка может быть снята с помошью команды CAL.

CAL - команда калибровки с использованием внутренней гири.

ON - команда включения дисплея.

Р - команда включения/выключения дисплея.

R - команда RE-ZERO.

TST - команда калибровочного теста.

□ Если имела место ошибка связи вследствие внешних помех, либо произошла ошибка четности из-за сбоя в передаче данных, весы передают код ошибки. В этом случае повторите команду.

xx - номер кода ошибки.

### 13.3.3. Управление с использованием строк CTS и RTS

В зависимости от значения параметра "ct5" ("Серийный интерфейс (5if)", весы работают следующим образом:

### $Ct50$

Независимо от того, могут ли весы получить команду, они поддерживают строку CTS в значении Hi. Весы выводят данные независимо от состояния строки RTS.

 $Ct5$  1

Строка CTS находится в значении Hi. Если весы не могут получить следующую команду (например, если они выполняют предыдущую команду), весы устанавливают строку CTS в значение Lo. Весы подтверждают уровень (значение) строки RTS перед выводом данных. Если уровень RTS - Ні, весы выводят данные, если уровень RTS -Lo, то данные не выводятся (отменяются).

## 13.3.4. Установки, имеющие отношение к RS-232C

Весы имеют 2 функции, связанные с RS-232C: "Вывод данных (dout)" и "Серийный интерфейс (5if)". Установите каждую функцию, как это необходимо.

## 13.3.5. Пример команды

В этом примере используется установка "erCd 1" ("5if"), таким образом выводится код <AK> (06h).

## Пример команды ON (включение весов)

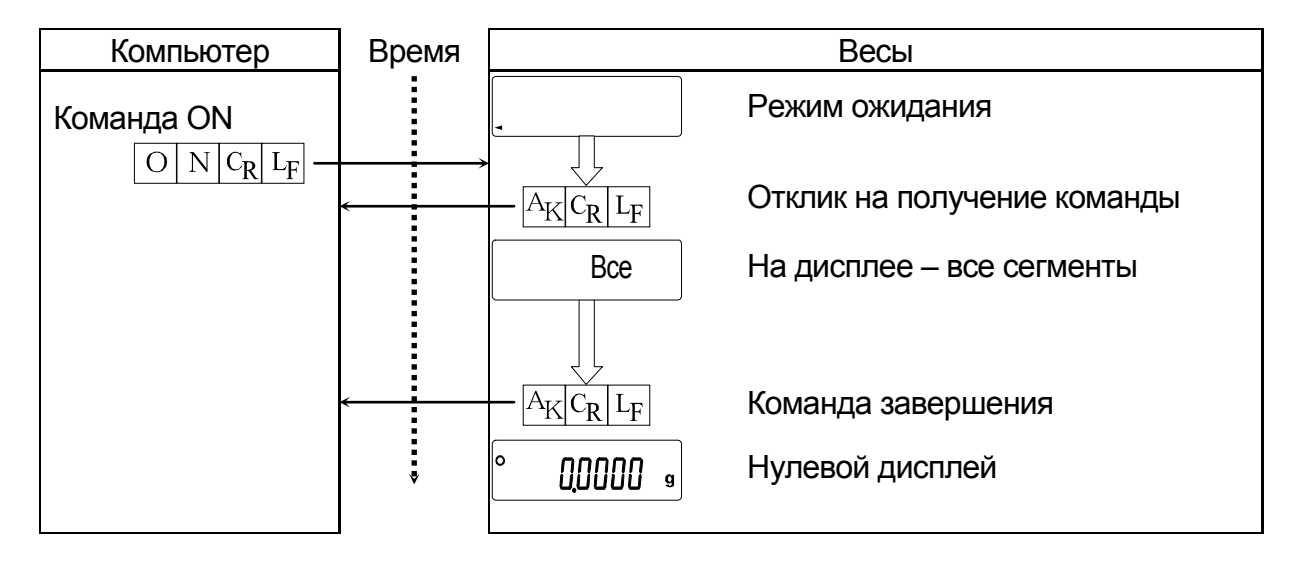

## Пример команды R (Обнуление дисплея)

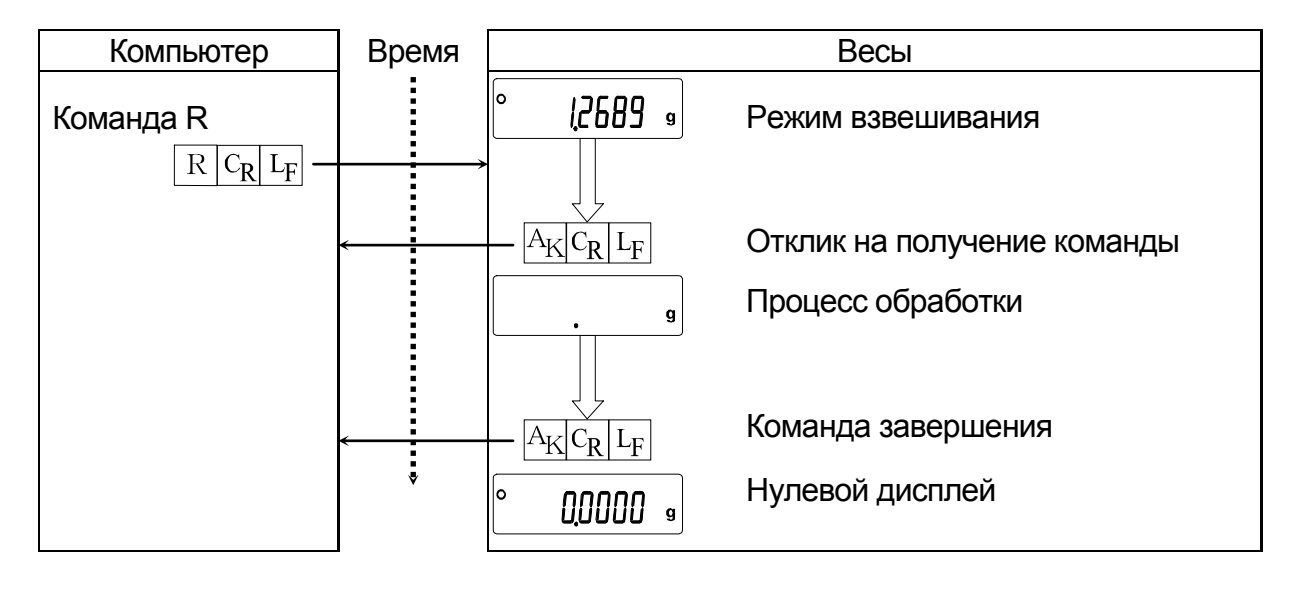

### Пример кода ошибки

Это пример ошибки при выполнении команды R. Используется установка "erCd 1". Весы передают код ошибки, когда полученная команда не может быть выполнена.

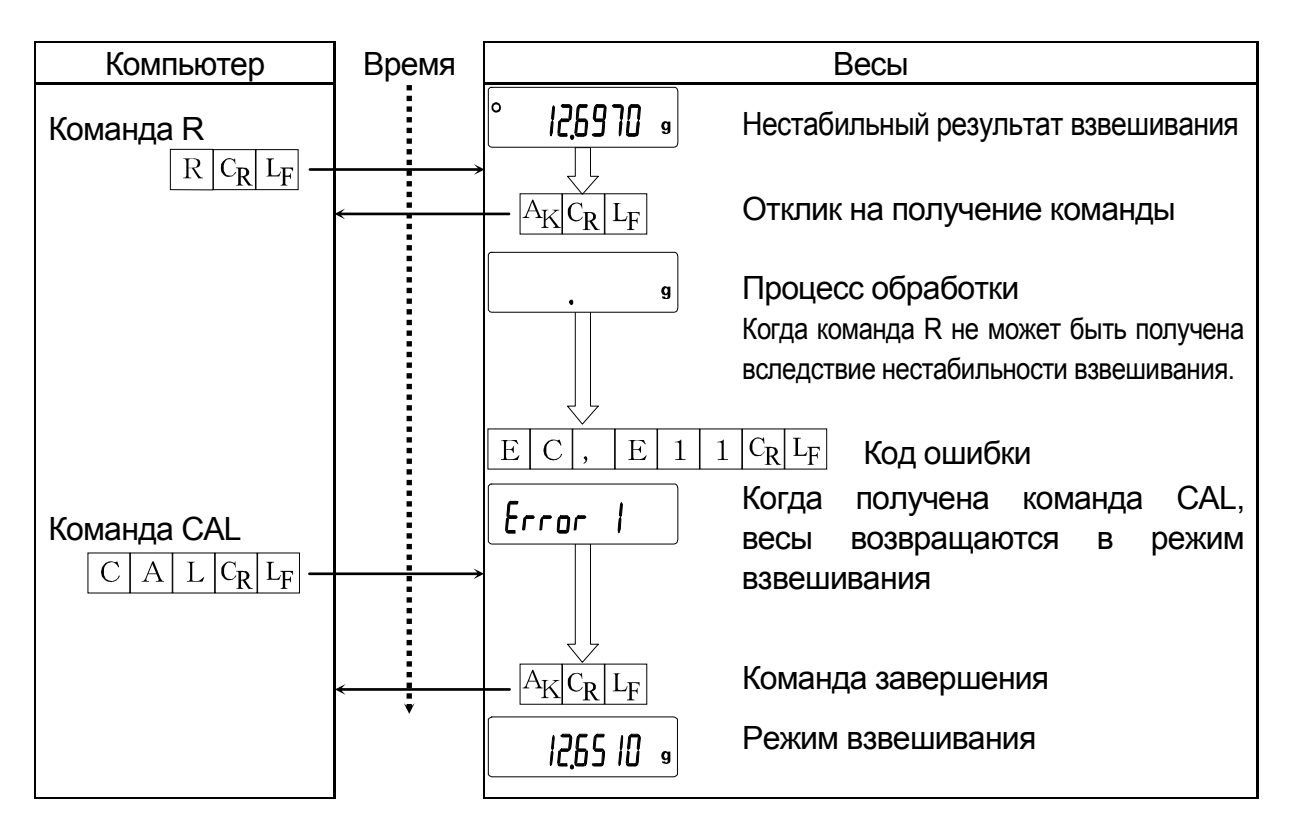

# 14. Обслуживание

## 14.1. Уход за весами

- Чистите весы не ворсистой тканью, смоченной теплой водой или мягким моющим средством.
- Не используйте органические растворители для чистки весов.
- Не разбирайте весы. Если весам требуется обслуживание или ремонт, обратитесь в сервисный центр A&D.
- Для транспортировки используйте оригинальный упаковочный материал. Перед использованием весов прочтите п. "3. Меры предосторожности".

## 14.2. Коды ошибок

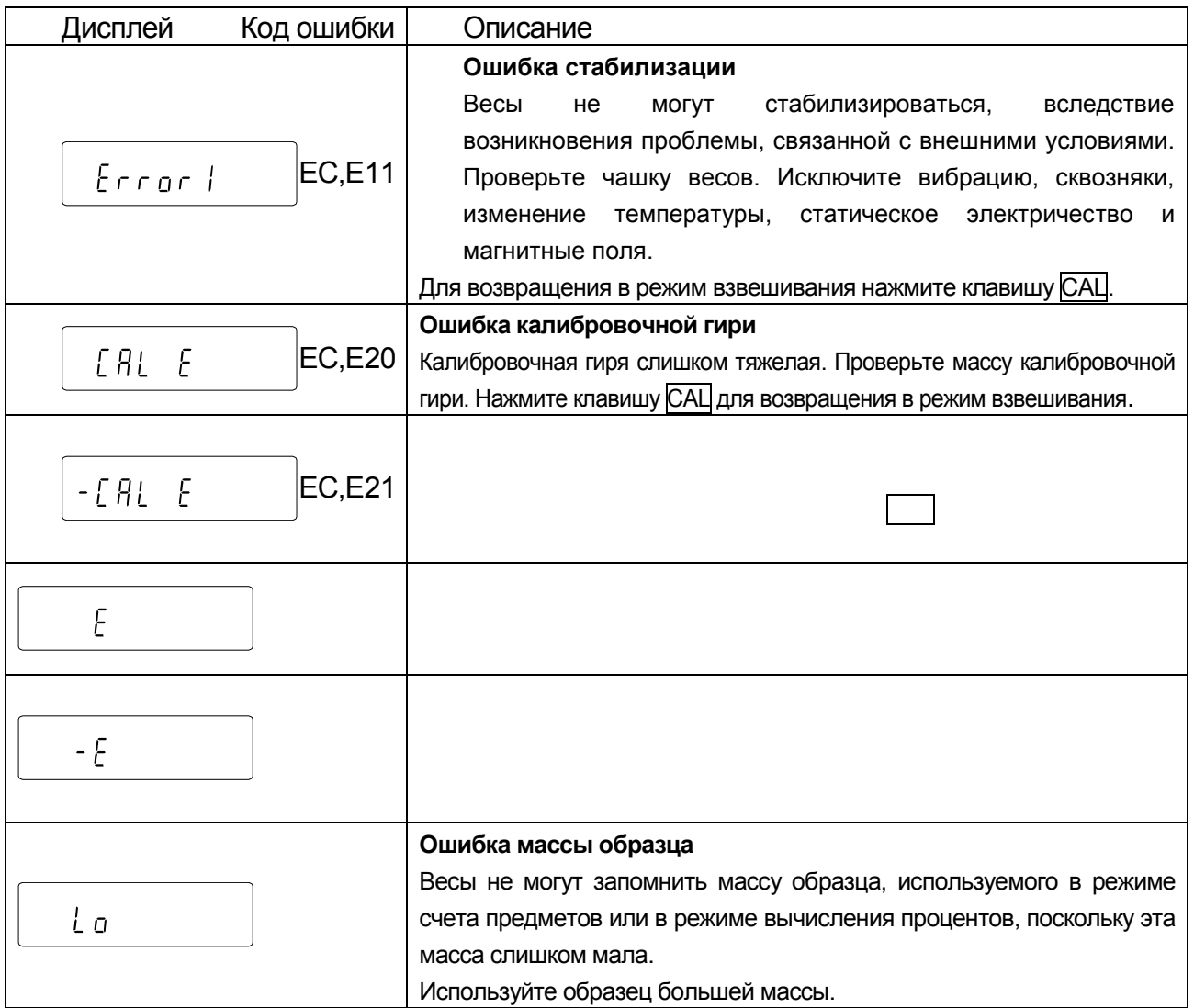

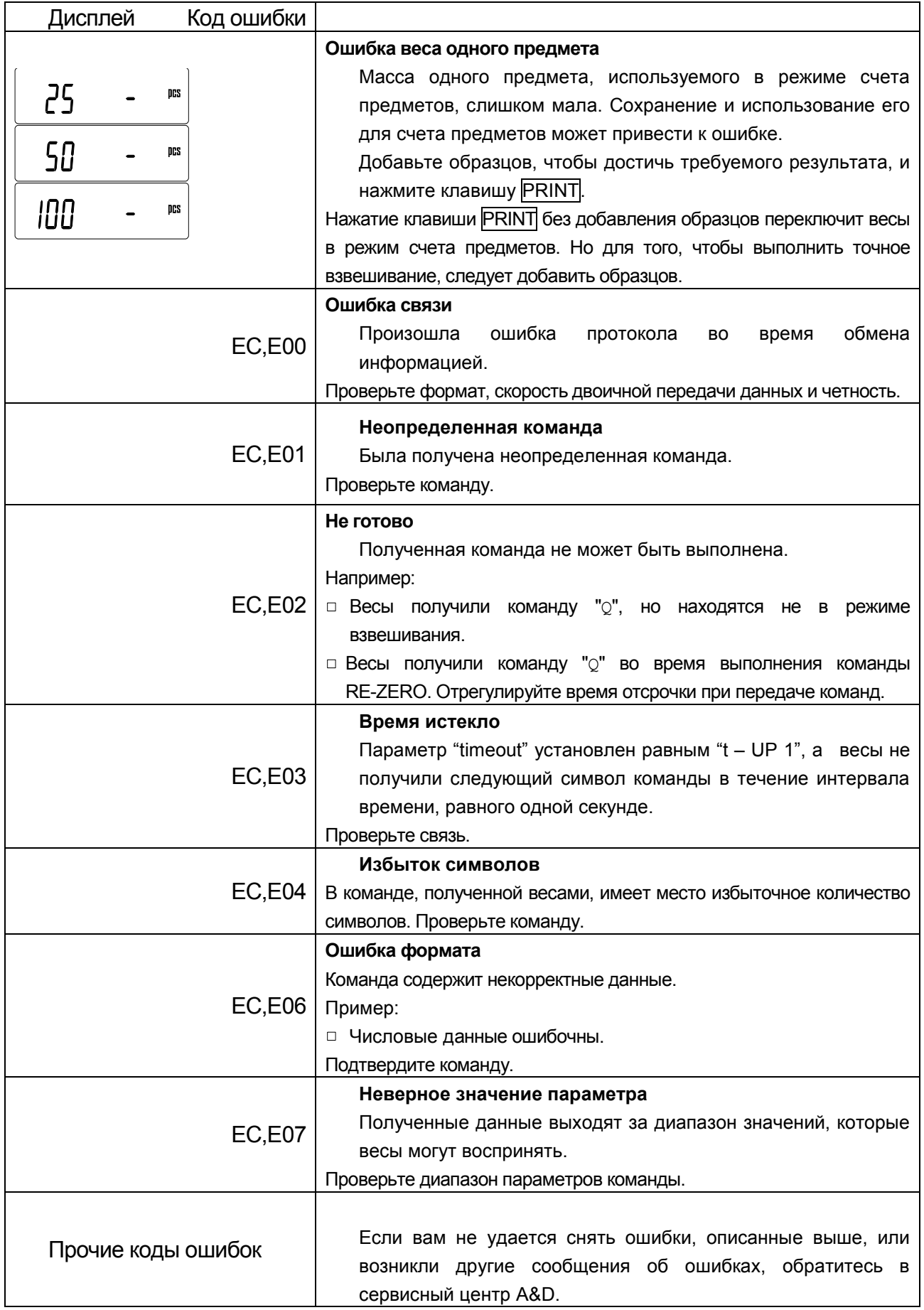

## 14.3. Проверка работы весов и внешних условий

Весы являются высокоточным инструментом. В том случае, если внешние условия работы или метод использования весов неадекватны, невозможно выполнить правильное взвешивание. Поместите образец на чашку весов, затем снимите его. Повторите процедуру несколько раз. Если вам покажется, что имеет место проблема повторяемости результатов измерения, либо, что весы работают неправильно, выполните проверку, как описано ниже. Если после проверки весы продолжают работать неправильно, обратитесь в сервисный центр A&D.

### Проверка условий работы и метода взвешивания Условия работы

- Достаточно ли устойчив стол для взвешивания?
- Установлены ли весы горизонтально?
- Нет ли сквозняков и вибрации?
- Нет ли поблизости источника сильного электромагнитного излучения, например, электродвигателя?

### Метод взвешивания

- Проверьте, не соприкасается ли чашка весов с чем-либо. Правильно ли установлена чашка и суппорт чашки?
- $\Box$  Была ли нажата клавиша RE-ZERO перед тем, как образец поместили на чашку?
- Помещен ли образец в центр чашки?
- Установлено ли противосквозняковое кольцо высокого разрешения для взвешивания с разрешением дисплея 0.01 мг (модель HR-202*i*)?
- Были ли весы прогреты в течение часа перед взвешиванием?

### Образец и контейнер

- Проверьте, имела ли место абсорбция или потеря влаги образцом под воздействием внешних условий, таких как температура и влажность.
- Одинакова ли температура контейнера и окружающей среды?  $\Box$
- Не заражен ли образец статическим электричеством?
- Не изготовлен ли образец из магнитного материала, например железа? При взвешивании магнитных материалов требуется осторожность.

### Проверка правильности работы весов

- Проверьте правильность работы весов с помощью внешней гири. Убедитесь, что гиря помещена в центр чашки весов.
- Проверьте повторяемость, линейность и калибровочный вес, используя внешние гири с известными значениями веса.

# 15. Ссылка на методику поверки

Первичная и периодическая поверки весов проводятся в соответствии с документом «Весы электронные лабораторные НR фирмы «A&D Co.LTD», Япония. Методика поверки», утвержденного ФГУП «ВНИИМС» от 27 апреля 2005 года.

Основные средства поверки - гири класса точности  $E_1$  по ГОСТ 7328-01 «Гири. Общие технические условия».

Межповерочный интервал - 1 год

### Назначение и область применения

Весы лабораторные электронные HR предназначены для статического измерения массы веществ и материалов и могут применяться в лабораториях различных предприятий и организации.

# 16. Гарантийный и текущий ремонт

## 16.1. Гарантийный ремонт

**Сроки гарантии указаны в гарантийном талоне, который является неотемлемой частью сопроводительной документации.**

Гарантийный ремонт включает в себя выполнение ремонтных работ и замену дефектных частей и не распространяется на детали отделки, элементы питания, расходные материалы и прочие детали, подверженные естественному износу.

*Не разбирайте самостоятельно весы, не пытайтесь производить ремонт своими силами.*

Изделие снимается с гарантии:

При наличии механических повреждений, при наличии постороннего вмешательства, при несоблюдении потребителем правил эксплуатации, при умышленной или ошибочной порче изделия, при попадании внутрь изделия посторонних предметов, жидкостей, насекомых, при выполнении ремонта в неавторизованных сервисных центрах и внесениях изменений в конструкцию прибора.

## 16.2. Текущий ремонт

При поломке или отказе в работе изделия потребитель доставляет прибор продавцу или в авторизованный сервисный центр A&D.

Текущий ремонт изделия осуществляется только в авторизованных сервисных центрах (адреса и телефоны сервисных центров см. в гарантийном талоне или на сайте фирмы-поставщика).

Фирма-производитель гарантирует выполнение гарантийных обязательств согласно статье 18 Закона РФ «О защите прав потребителей».

# 17. Хранение и утилизация

Хранение и утилизация прибора должна осуществляться в соответствии

с ГОСТ 2.601-95 «**ЕСКД. Эксплуатационные документы».**

*Хранения прибора*:

Температура хранения: от -10°С до 40°С.

Влажность воздуха: не менее 30%, не более 85%

*Утилизация:*

Прибор содержит материалы, которые можно перерабатывать и повторно использовать.

Утилизация проводится в соответствии с местным законодательством.

При утилизации обращайтесь в специализированные организации по утилизации.

# <span id="page-50-0"></span>18. Основные технические характеристики

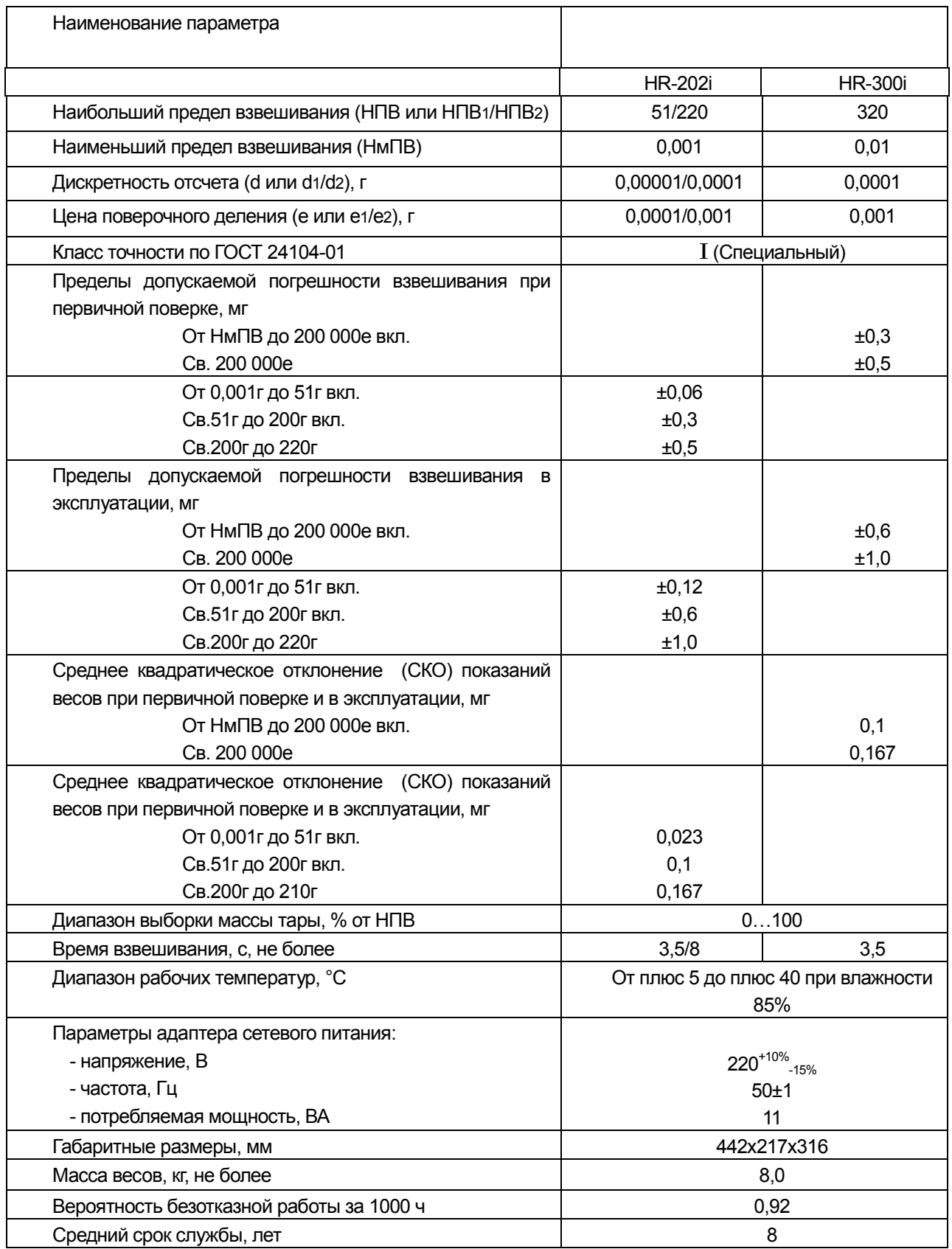

# 19. Спецификация от производителя

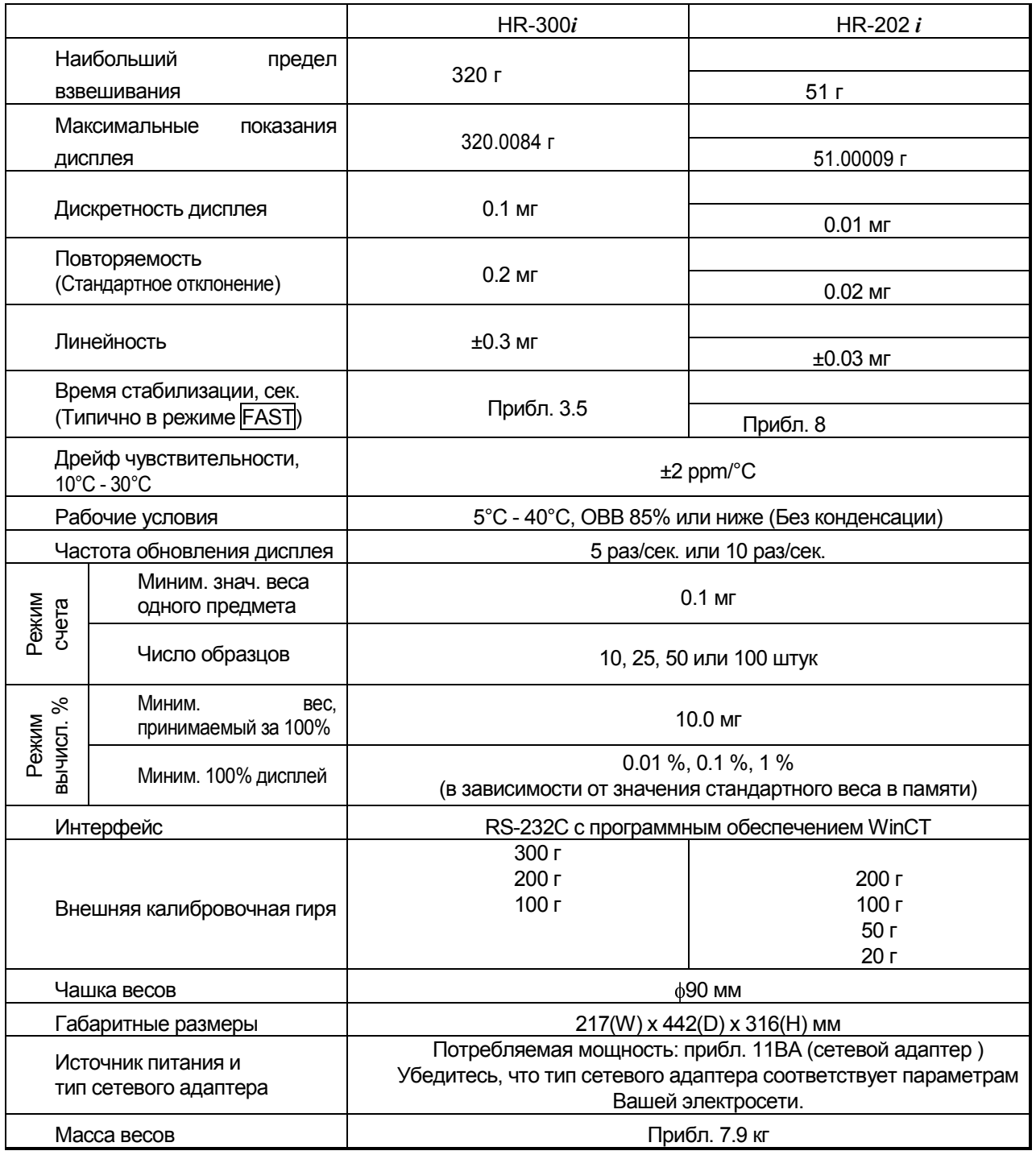

При работе с весами не допускайте значительного изменения температуры и влажности, вибрации, сквозняков, а также присутствия магнитных полей и статического электричества.

Масса гири может изменяться вследствие коррозии и прочих причин, связанных с воздействием окружающей среды, а также в результате старения. Периодически корректируйте значение массы гири, если это необходимо.

### $19.1.$ Габаритные размеры

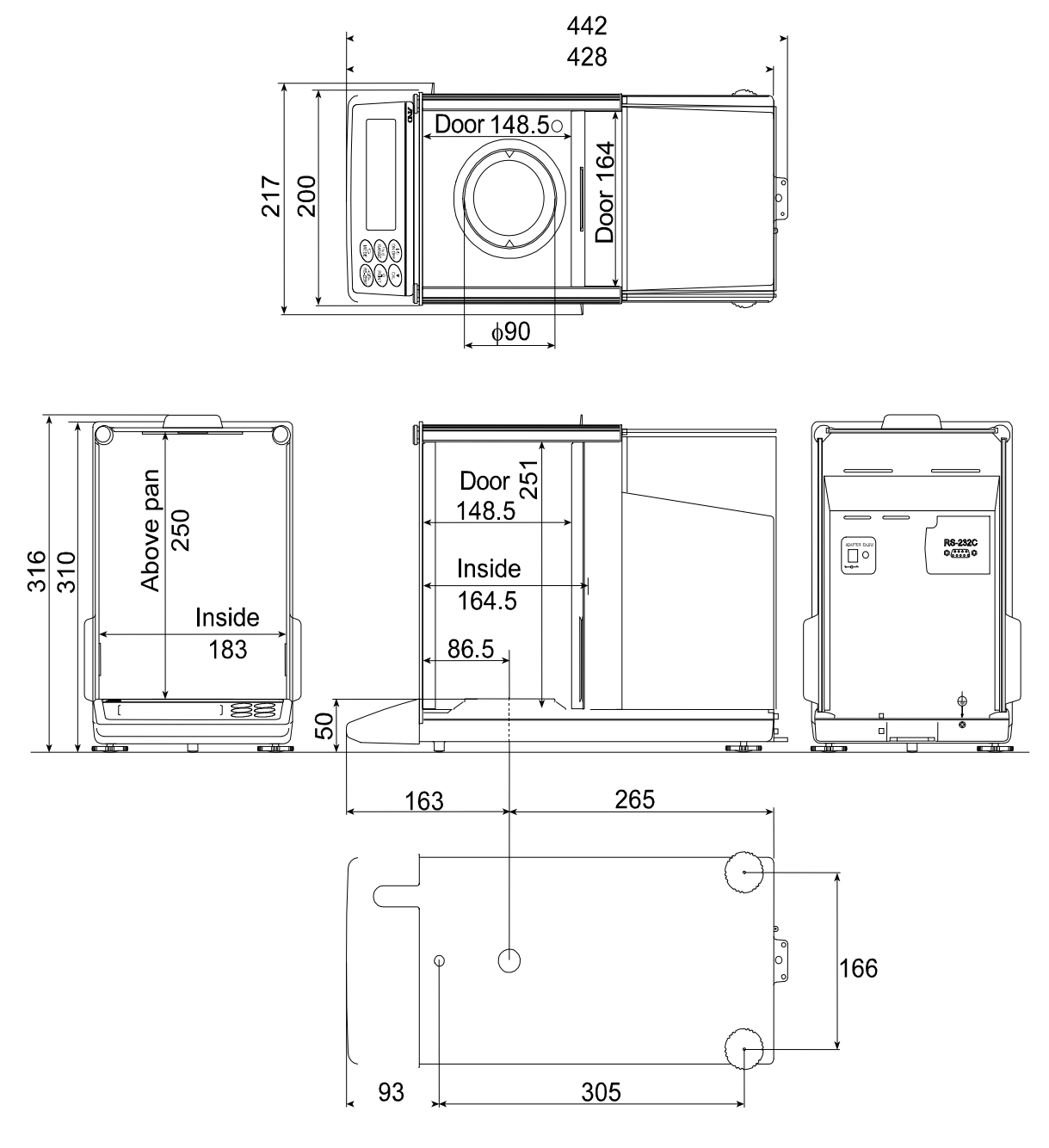

Единица измерения: мм

## 19.2. Опции и периферийное оборудование

## Принтер AD-8121B

- Компактный матричный принтер
- Статистическая функция, функция времени и календаря, функция интервальной печати, функция графической печати, режим распечатки содержимого памяти
- 5 x 7 дот, 16 символов в строке
- $\Box$  Бумага для принтера (АХ-РР143, 45(W) х 50(L) мм, ø65 мм)
- сетевой адаптер или алкалиновая батарейка

### Комплект для определения плотности AD-1653

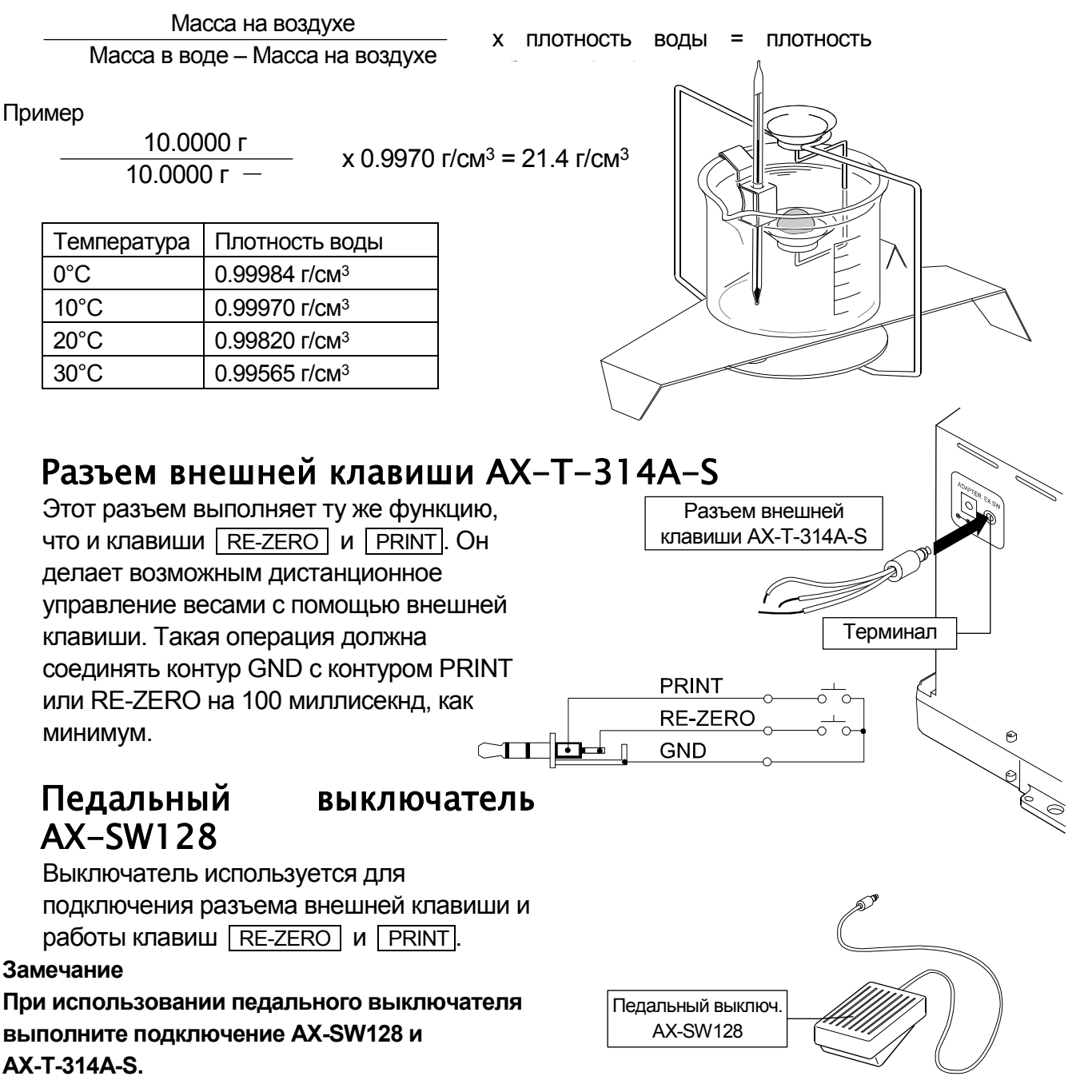

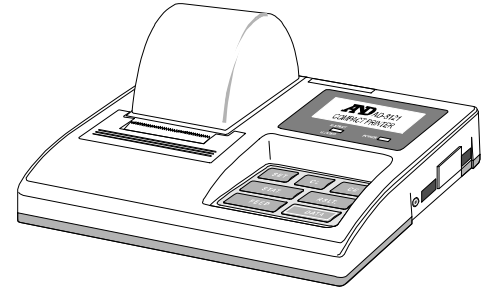

## <span id="page-54-0"></span>Прочие аксессуары

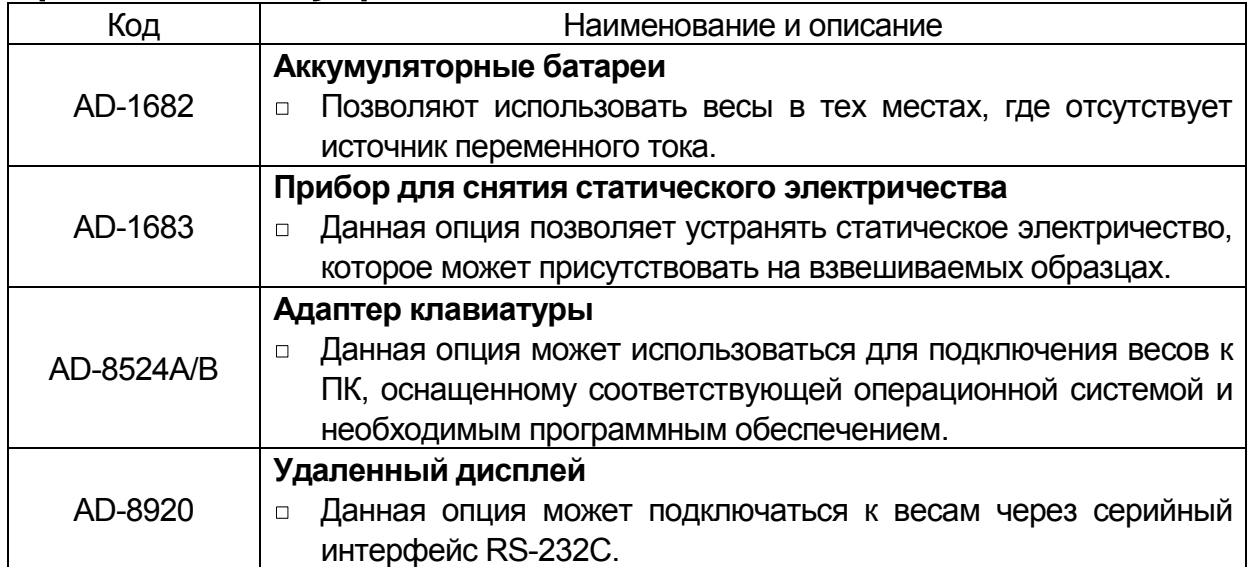

# 20. Термины и определения

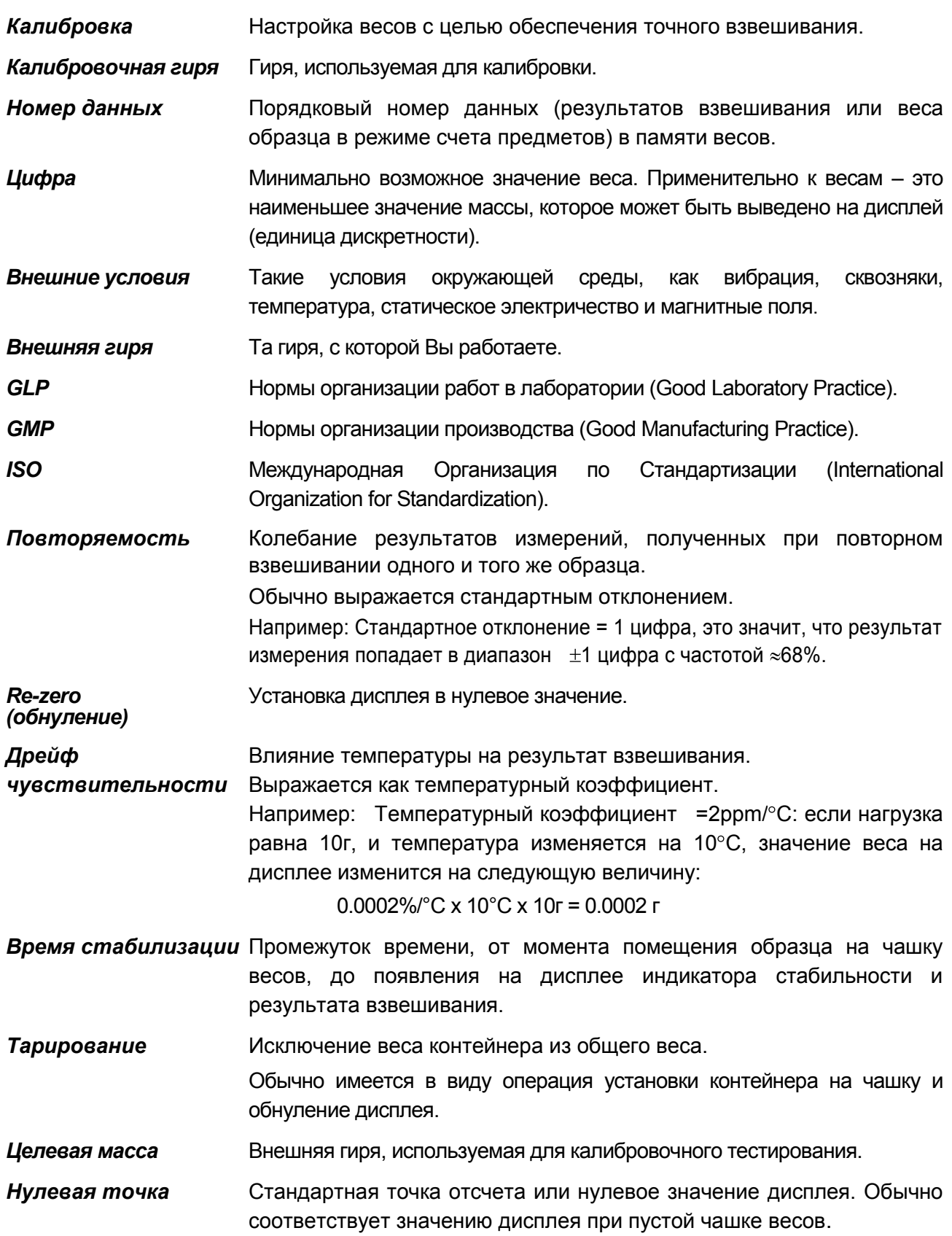

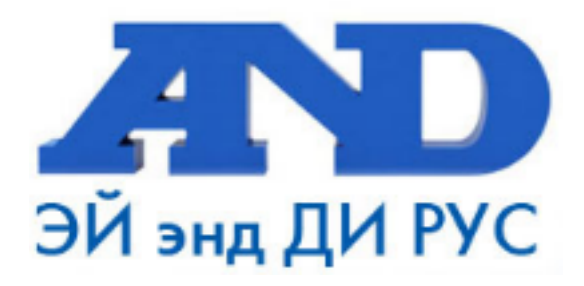

### По вопросам продаж и поддержки обращайтесь:

Архангельск (8182)63-90-72 Астана +7(7172)727-132 Белгород (4722)40-23-64 Брянск (4832)59-03-52 Владивосток (423)249-28-31 Волгоград (844) 278-03-48 Вологда (8172) 26-41-59 Воронеж (473) 204-51-73 Екатеринбург (343)384-55-89 Иваново (4932)77-34-06 Ижевск (3412)26-03-58 Казань (843) 206-01-48

Калининград (4012)72-03-81 Калуга (4842)92-23-67 Кемерово (3842)65-04-62 Киров (8332)68-02-04 Краснодар (861) 203-40-90 Красноярск (391) 204-63-61 Курск (4712) 77-13-04 Липецк (4742)52-20-81 Магнитогорск (3519)55-03-13 Москва (495)268-04-70 Мурманск (8152)59-64-93 Набережные Челны (8552)20-53-41 Нижний Новгород (831)429-08-12 Новокузнецк (3843)20-46-81 Новосибирск (383)227-86-73 Орел (4862)44-53-42 Оренбург (3532)37-68-04 Пенза (8412)22-31-16 Пермь (342) 205-81-47 Ростов-на-Дону (863)308-18-15 Рязань (4912)46-61-64 Самара (846) 206-03-16 Санкт-Петербург (812)309-46-40 Саратов (845)249-38-78

Смоленск (4812)29-41-54 Сочи (862)225-72-31 Ставрополь (8652)20-65-13 Тверь (4822)63-31-35 Томск (3822)98-41-53 Тула (4872)74-02-29 Тюмень (3452)66-21-18 Ульяновск (8422)24-23-59 Уфа (347)229-48-12 Челябинск (351) 202-03-61 Череповец (8202)49-02-64 Ярославль (4852)69-52-93